## **ONcore 12-Port 25 Mbps ATM I/O Module Installation and User's Guide**

Document Number: 17-00899-1 August 1996

Model Number: 6412M-25-TP

3Com Corporation 118 Turnpike Road Southborough, MA 01772-1886 U.S.A. (508) 460-8900 FAX: (508) 460-8950

Download from Www.Somanuals.com. All Manuals Search And Download.

#### **Federal Communications Commission Notice**

This equipment was tested and found to comply with the limits for a Class A digital device, pursuant to Part 15 of the FCC Rules. These limits are designed to provide reasonable protection against harmful interference when the equipment is operated in a commercial environment. This equipment generates, uses, and can radiate radio frequency energy and, if not installed and used in accordance with the instruction manual, may cause harmful interference to radio communications. Operation of this equipment in a residential area is likely to cause harmful interference, in which case you must correct the interference at your own expense.

#### **Canadian Emissions Requirements**

This Class A digital apparatus meets all requirements of the Canadian Interference-Causing Equipment Regulations.

Cet appareil numérique de la classe A respecte toutes les exigences du Règlement sur le matériel brouilleur du Canada.

#### **EMC Directive Compliance**

This equipment was tested and conforms to the Council Directive 89/336/EEC for electromagnetic compatibility. Conformity with this directive is based upon compliance with the following harmonized standards:

EN 55022 – Limits and Methods of Measurement of Radio Interference

EN 50082-1 – Electromagnetic Compatibility Generic Immunity Standard: Residential, Commercial, and Light Industry

Warning: When used with unshielded cables, this is a Class A product. In a domestic environment, this product may cause radio interference, in which case you may be required to take adequate measures.

When used with shielded cables, this product complies with Class B emissions levels.

ii 25 Mbps ATM Module - Installation and User's Guide

#### **VCCI Class 1 Compliance**

この装置は、第一種情報装置(商工業地域において使用されるべき情報装 置)で商工業地域での電波障害防止を目的とした情報処理装置等電波障害自 主規制協議会(VCCI)基準に適合しております。 従って、住宅地域またはその隣接した地域で使用すると、ラジオ、テレビ ジョン受信機等に受信障害を与えることがあります。 取扱説明書に従って正しい取り扱いをして下さい。

This equipment is in the 1st Class category (information equipment to be used in commercial or industrial areas) and conforms to the standards set by the Voluntary Control Council for Interference by Information Technology Equipment aimed at preventing radio interference in commercial or industrial areas.

Consequently, when the equipment is used in a residential area or in an adjacent area, radio interference may be caused to radio and TV receivers, and so on.

Read the instructions for correct handling.

#### **Disclaimer**

The information in this document is subject to change without notice and should not be construed as a commitment by 3Com Corporation. 3Com Corporation assumes no responsibility for any errors that may appear in this document.

#### **Copyright Statement**

1996 by 3Com Corporation. All rights reserved. The information contained herein is the exclusive and confidential property of 3Com Corporation. No part of this manual may be disclosed or reproduced in whole or in part without permission from 3Com Corporation.

## **Trademarks**

Because of the nature of this material, numerous hardware and software products are mentioned by name. In most, if not all cases, these product names are claimed as trademarks by the companies that manufacture the products. It is not our intent to claim these names or trademarks as our own.

CELLplex is a trademark, and 3Com and ONcore registered trademarks of 3Com Corporation.

IBM and Nways are trademarks or service marks of the IBM Corporation in the United States or other countries.

# **Contents**

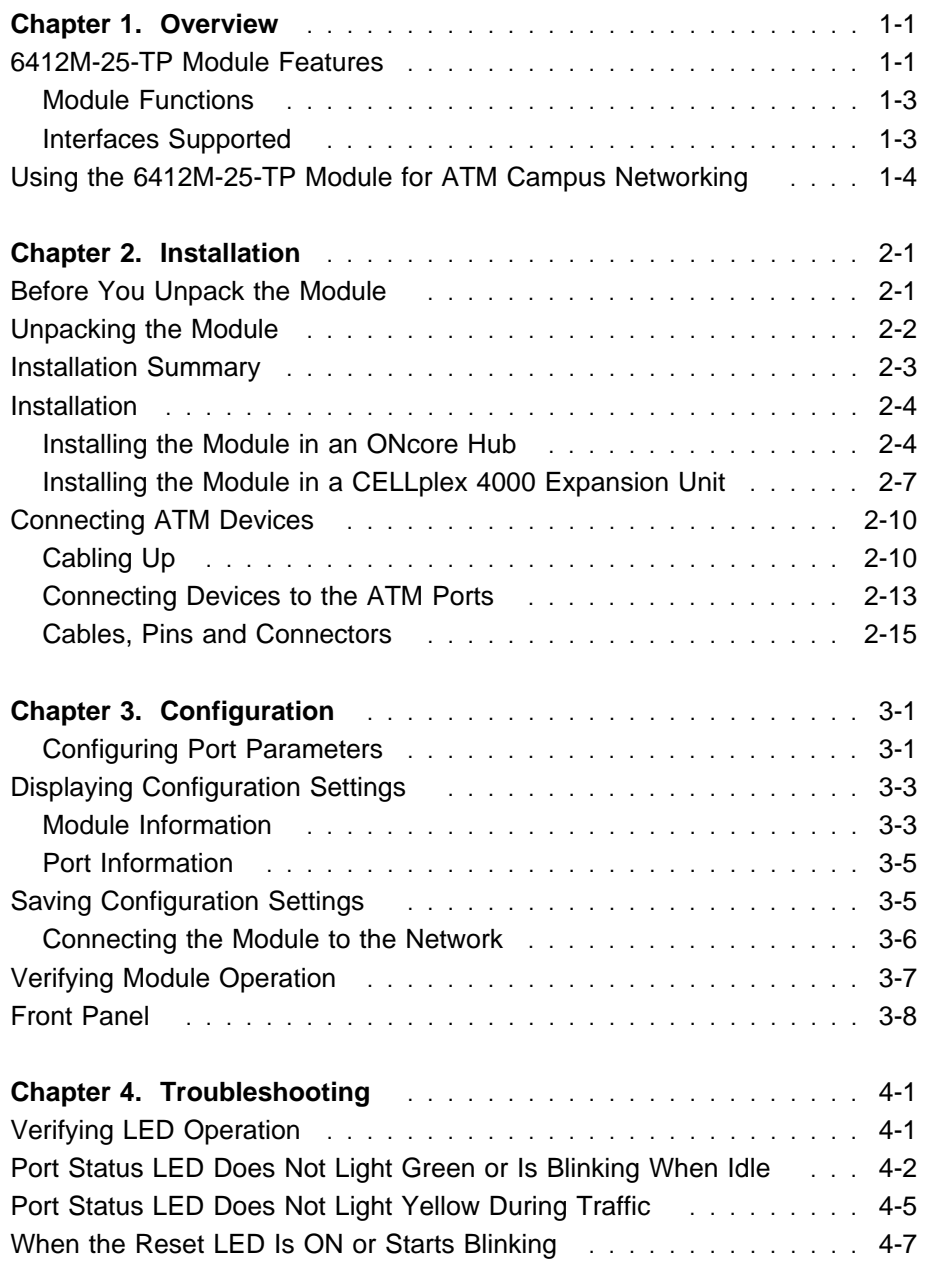

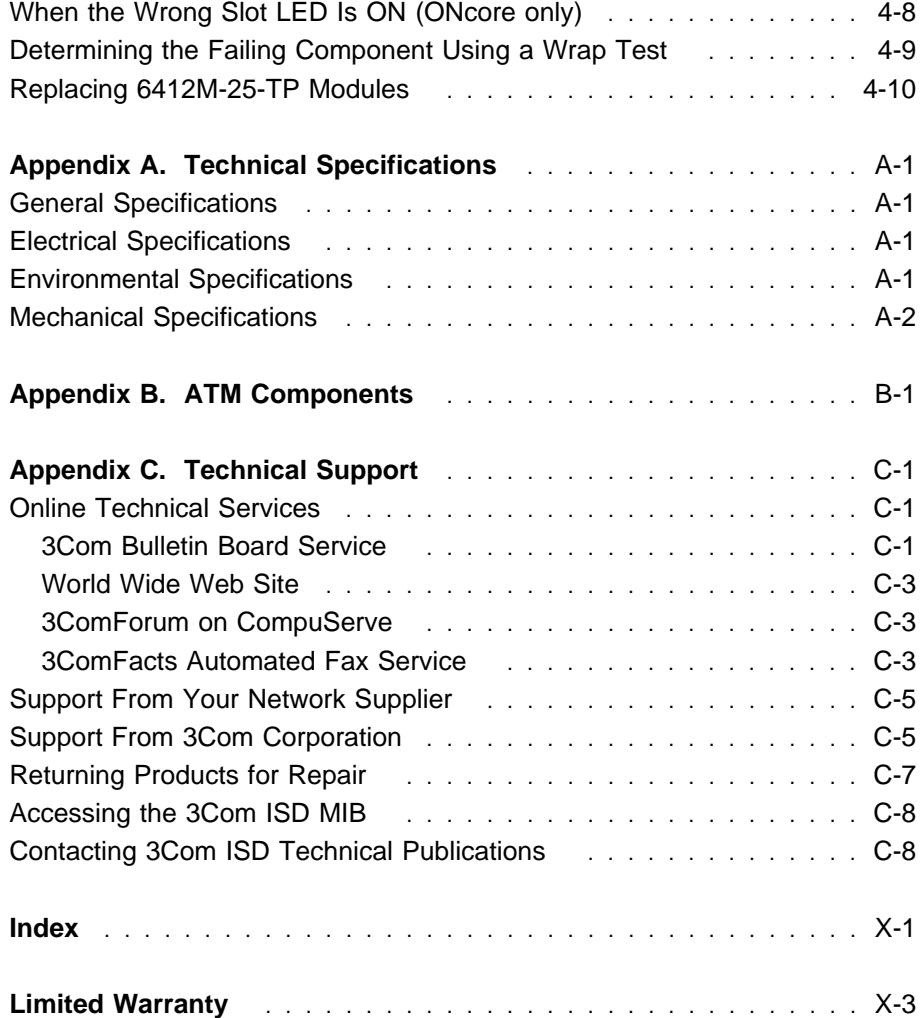

# **Figures**

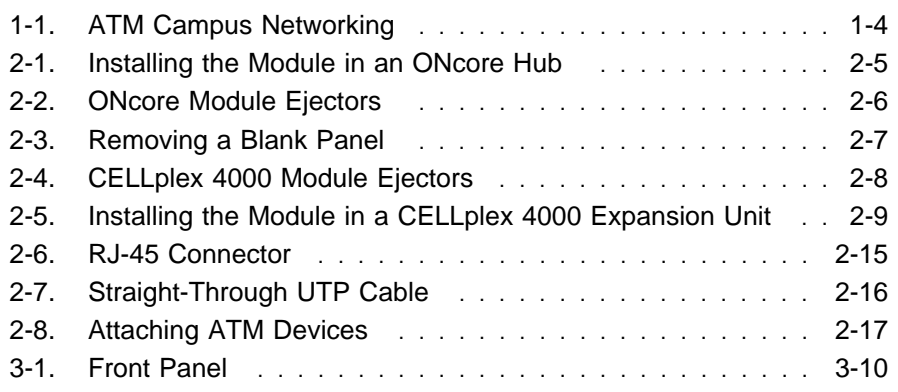

viii 25 Mbps ATM Module - Installation and User's Guide

# **Tables**

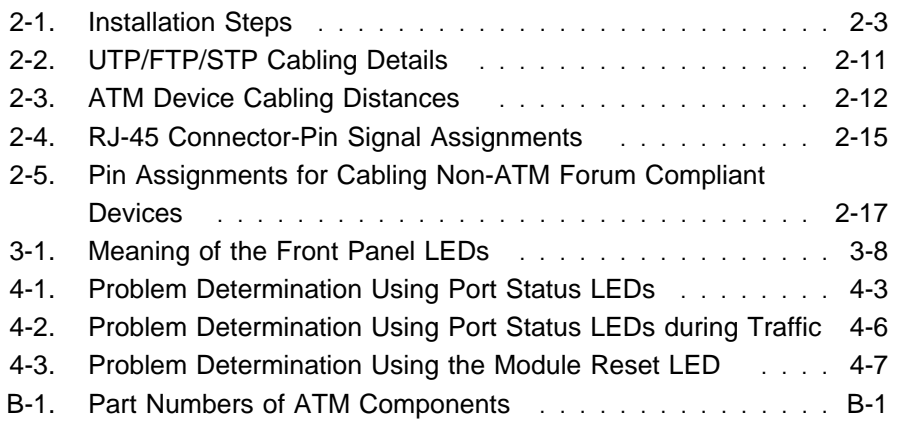

<sup>x</sup> 25 Mbps ATM Module - Installation and User's Guide

# **How to Use This Guide**

This guide presents information on how to install and configure the 3Com ONcore ATM I/O Module (6412M-25-TP) in the ONcore Integrated System Hub or CELLplex 4000 expansion unit. It describes how to:

Plan and set up valid links in an ONcore hub or CELLplex 4000 based ATM subnetwork using the 6412M-25-TP module

Install the 6412M-25-TP module

Configure the 6412M-25-TP module

Diagnose and solve problems associated with the operation of the 6412M-25-TP module.

## **Who Should Use This Guide**

This guide is intended for the following people at your site:

ATM network administrator ATM network operator Hardware installer

The installation activities described in this book should be undertaken by **Trained Service Personnel ONLY**.

How to Use This Guide xi

## **Contents of This Guide**

This guide contains four chapters and three appendixes:

**Chapter 1, Overview** gives an overview of the main functions of the 6412M-25-TP module and the ATM interface used by ONcore 12-Port 25 Mbps ATM I/O Module ports to interconnect user devices to an ATM campus network.

**Chapter 2, Installation** describes how to install the 6412M-25-TP module in an ONcore hub and CELLplex 4000 expansion unit.

**Chapter 3, Configuration** describes how to configure the 6412M-25-TP module.

**Chapter 4, Troubleshooting** describes how to diagnose and solve problems associated with the operation of the 6412M-25-TP module.

**Appendix A, Technical Specifications** describes the specifications for the 6412M-25-TP module.

**Appendix B, ATM Components** lists the part numbers for the ATM components that you can order for use with the 6412M-25-TP module.

**Appendix C, Technical Support** provides information on technical support services available from 3Com.

The **Index** lists the concepts, terms, and tasks described in this guide and the page numbers on which you can find the information.

## **Terms Used in This Guide**

The term ATM Control Point used in this guide refers to the ATM Control Point located in either the ONcore ATM Switch/Control module or CELLplex 4000 base unit.

The term Command Reference Guide used in this guide refers to the ONcore ATM Switch and CELLplex 4000 Command Reference Guide, 17-00866.

## **Prerequisite Knowledge**

To understand the information presented in this guide, refer to:

Features and Characteristics of the ONcore Integrated System Hub, as described in the 3Com ONcore Integrated System Hub Installation Guide, Document Number: 17-00362.

Features and Characteristics of the CELLplex 4000, as described in CELLplex 4000 Installation and User's Guide, Document Number: 17-00865.

Publications listed in the section "Related Documents" on page xv.

ATM Forum UNI Specification V3.0 and V3.1.

How to Use This Guide xiii

## **Conventions Used in This Guide**

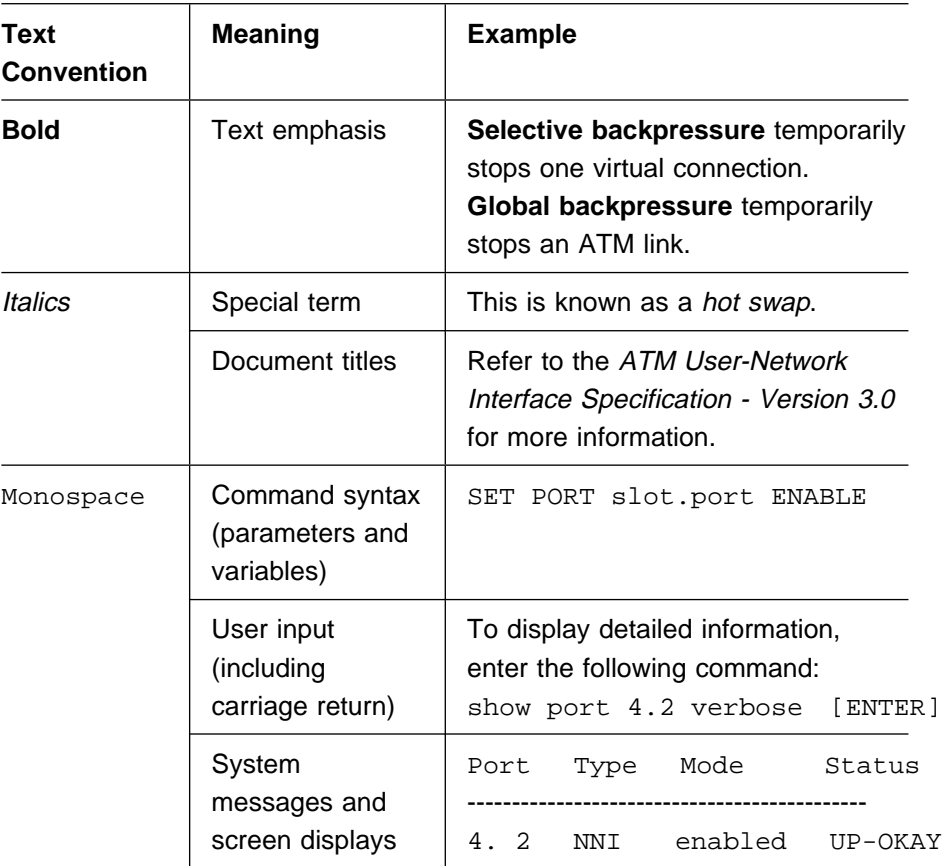

The following text conventions are used in this guide:

xiv 25 Mbps ATM Module - Installation and User's Guide

## **Related Documents**

This section provides information on supporting documentation, including:

3Com Documents

Reference Documents

#### **3Com Documents**

The following documents provide additional information on 3Com products:

ONcore Integrated System Hub Installation and Operation Guide - Provides information on the installation, operation, and configuration of the ONcore hub. This guide also describes the principal features of the ONcore Fault-Tolerant Controller Module.

CELLplex 4000 Installation and User's Guide - Provides information on the installation, operation, and configuration of the CELLplex 4000.

ONcore Distributed Management Module User's Guide - Provides information on the ONcore Distributed Management Module's operation, installation, and configuration. This guide also describes the software commands associated with the Distributed Management Module.

Distributed Management Module Commands Guide - Describes each management command by providing detailed information on the command's format, use, and description.

ONcore ATM Switch and CELLplex 4000 Command Reference Guide - Describes each ATM command by providing detailed information on the command's format, use, and description.

For a complete list of 3Com documents, contact your 3Com representative.

How to Use This Guide xv

## **Reference Documents**

The following documents supply related background information:

**Case, J., Fedor, M., Scoffstall, M., and Davin, J.**, The Simple Network Management Protocol, RFC 1157, University of Tennessee at Knoxville, Performance Systems International and the MIT Laboratory for Computer Science, May 1990.

**Rose, M., and K. McCloghrie,** Structure and Identification of Management Information for TCP/IP-based internets, RFC 1155, Performance Systems International and Hughes LAN Systems, May 1990.

## **Chapter 1. Overview**

This chapter presents an overview of the ONcore 12-Port 25 Mbps ATM I/O Module (6412M-25-TP). It describes the main functions of the module, and how the module operates as part of the ATM subsystem when installed in the ONcore Integrated System Hub or CELLplex 4000 Expansion Unit.

## **6412M-25-TP Module Features**

The 6412M-25-TP module is a single-slot module that functions as part of the ONcore ATM or CELLplex 4000 Expansion Unit.

Chapter 1. Overview 1-1

6412M-25-TP modules can be used in any of the following ways:

To send and receive data from an ATM subsystem in another ONcore ATM switching hub or CELLplex 4000.

To attach high capacity workstations and servers (with 25.6Mbps adapter cards) that function in ATM mode.

6412M-25-TP modules interface to the ONcore hub or CELLplex 4000 by means of the Control Point located in either the ONcore ATM Switch/Control module or CELLplex 4000 base unit. 6412M-25-TP modules process ATM cells of data by:

Checking their validity

Accessing the switching tables to locate the destination module

Preparing the internal ATM format required by the Control Point

Sending the cells to the Control Point

6412M-25-TP modules can be used in any vacant slot in the CELLplex 4000 expansion unit, or any vacant slot in the ONcore hub except for slots 9, 10, and (for 17-slot models) 11 and 12. These slots are reserved for ONcore ATM Switch/Control modules. In 17-slot ONcore models, although slot 12 is also reserved, you can insert an 6412M-25-TP module in slot 12 if no ONcore ATM Switch/Control module is installed in slot 11.

Like other ATM media modules, the 6412M-25-TP module can be inserted while the hub or CELLplex 4000 is operating without disturbing data traffic on other modules. Before removing the module however, you must first isolate it by using the SET MODULE command.

For more information on how to install and change modules, see the ONcore Integrated System Hub Installation Guide, Document Number 17-000362 or CELLplex 4000 Installation and User's Guide Document Number 17-000865, as appropriate.

### **Module Functions**

The 6412M-25-TP module has the following characteristics:

Twelve ports operating at up to 25 Mbps to connect stations or servers to the hub or CELLplex 4000. Each port may connect to:

- An ATM or multimedia workstation that requires a high bit rate (UNI connection)
- A UNI device using a supported interface

Physical interface: copper cable with RJ45 connector.

ONcore 12-Port 25 Mbps ATM I/O Module connections: port-to-port, hub-to-server, and hub-to-workstation.

Up to three 6412M-25-TP modules can be used in the CELLplex 4000 expansion unit, thereby providing up to 48 ATM ports.

Up to fourteen 6412M-25-TP modules can be used in the 17-slot ONcore hub at the same time (8 in the 10-slot ONcore hub).

#### **Interfaces Supported**

The 6412M-25-TP module supports the following interfaces:

 User-to-network (UNI) Network-to-network (NNI) Switch-to-switch (SSI)

The UNI interface is defined in the following documents:

ATM Forum UNI Specification V3.0 and V3.1 ITU (ex-CCITT) SG13 as defined in the following standards:

- I.413 (B\_ISDN User-Network Interface)
- I.432 (Physical Layer)
- Q.2931 (Signaling)

## **Using the 6412M-25-TP Module for ATM Campus Networking**

The 6412M-25-TP module can be used as a link to an ATM campus network by allowing workstations, servers, and other ATM devices to communicate with the network.

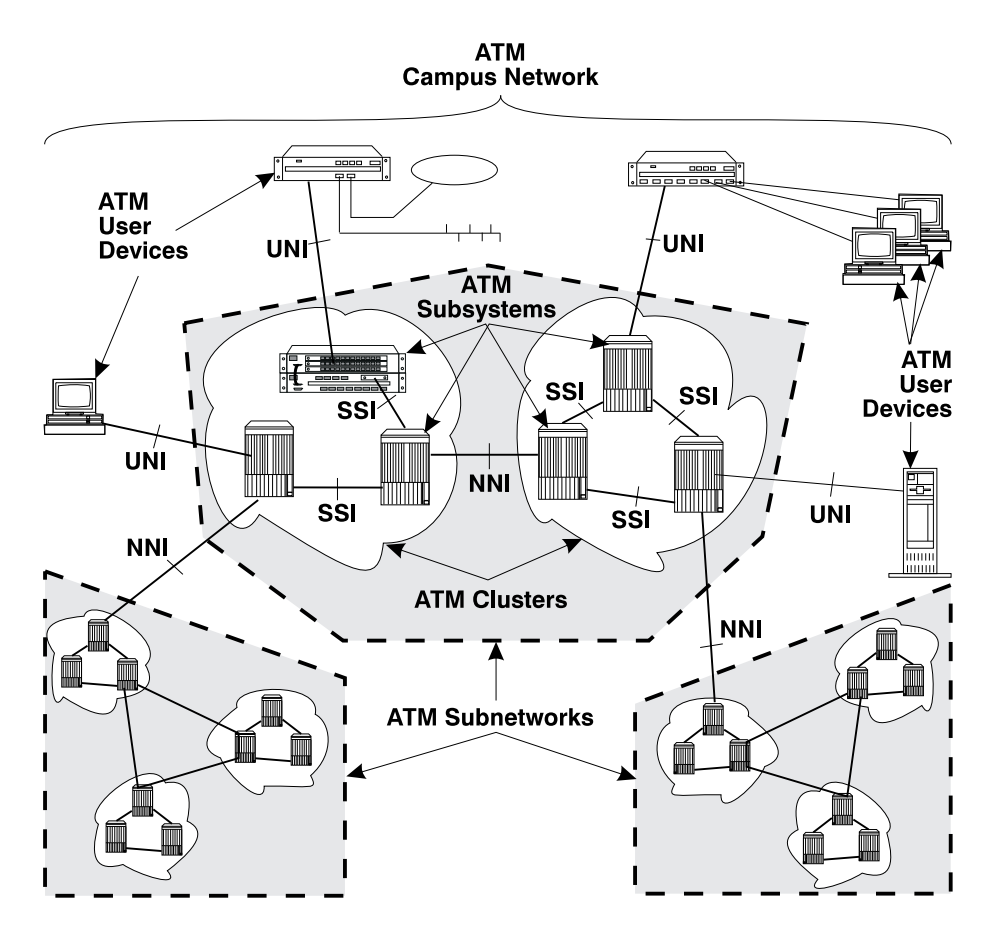

**Figure 1-1. ATM Campus Networking**

1-4 25 Mbps ATM Module - Installation and User's Guide

## **Chapter 2. Installation**

This chapter describes how to unpack, install, and connect ATM devices to the 6412M-25-TP module.

## **Before You Unpack the Module**

Take the following precautions before unpacking the 6412M-25-TP module:

Do not remove the 6412M-25-TP module from its anti-static shielding bag until you are ready to install it. This avoids the possibility of having electrostatic discharge damage static-sensitive devices on the module.

Always handle the module by the edges.

Always use a foot strap and grounded mat or wear a grounded static discharge wrist strap whenever you inspect or install or remove the module. Or else, be sure to touch a grounded rack or another source of ground **before** handling it.

## **Unpacking the Module**

To unpack the 6412M-25-TP module, follow these steps:

1. Verify that the 6412M-25-TP module is the correct model by matching the model number listed on the side of the shipping carton to the model number you ordered.

**Note:** The product model number printed on the shipping box differs from the model number on the product. The model number on the shipping box bears the prefix 3C9.

- 2. Remove the module from its shipping carton.
- 3. Remove the 6412M-25-TP module from its anti-static bags and inspect it for damage. Always handle it by the edges, being careful not to touch the internal components.

If the module appears to be damaged, put it back in the anti-static bag, put the bag back into the shipping carton, then contact your local 3Com dealer.

It is recommended that you retain the shipping carton and the anti-static shielding bag in which the module was delivered. These can be reused later if you want to repackage the components for storage or shipment.

## **Installation Summary**

**Note: The installation activities described in the following sections should be undertaken by TRAINED SERVICE PERSONNEL ONLY**.

Table 2-1 lists the steps to follow to install the 6412M-25-TP module. Each step is described in detail in this chapter.

**Note:** Before installing an 6412M-25-TP module in an ONcore switching hub, make sure that an ONcore ATM Switch/Control module is installed in slots 9 and 10 (or 11 and 12 in a 17 slot model), and that an ONcore ATM Switch/Control console has already been configured. If an ONcore ATM Switch/Control module is not installed, the Reset LED on the 6412M-25-TP module will start blinking when you insert the module.

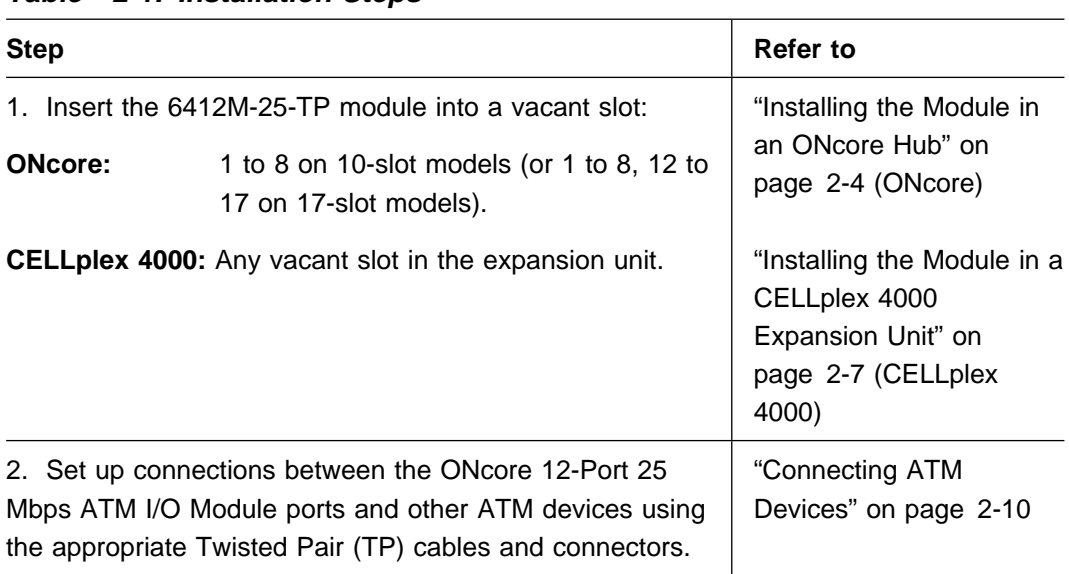

#### **Table 2-1. Installation Steps**

## **Installation**

You can install the 6412M-25-TP module while the ONcore hub or CELLplex 4000 expansion unit are powered on.

#### **Installing the Module in an ONcore Hub**

To install a 6412M-25-TP module in an ONcore hub, follow these steps:

- 1. Locate a vacant slot in positions 1 to 8 (or 12 to 17 in 17 slot models). (Slots 9 and 10 are reserved for the ONcore ATM Switch/Control module. You cannot install the 6412M-25-TP module in slot 11.) If necessary, remove a panel on the hub to expose a blank slot.
- 2. Make sure that the slot to be used is in Isolated mode by entering the following command from the ONcore ATM Switch/Control console:

SET MODULE slot ISOLATED

where slot specifies the number of the slot to be used. For more information, see the ONcore Integrated System Hub Installation Guide, Document Number 17-000362.

3. Insert the 6412M-25-TP module into one of the free slots in the hub as shown in Figure 2-1 on page 2-5, matching the top and bottom board guides as you slide the module cleanly into place (by pressing evenly on the top and bottom of the faceplate). Do not attempt to push the module all the way into the hub until you have verified that the top and bottom module ejectors are OPEN (see Figure 2-2 on page 2-6.)

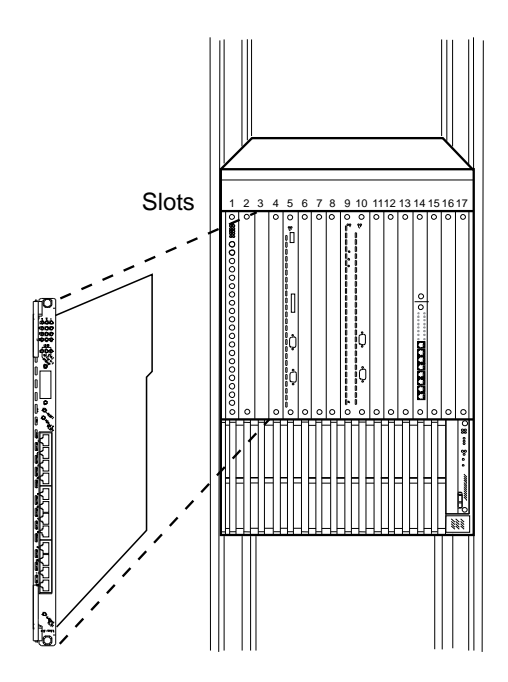

**Figure 2-1. Installing the Module in an ONcore Hub**

4. Close the top and bottom ejectors simultaneously.

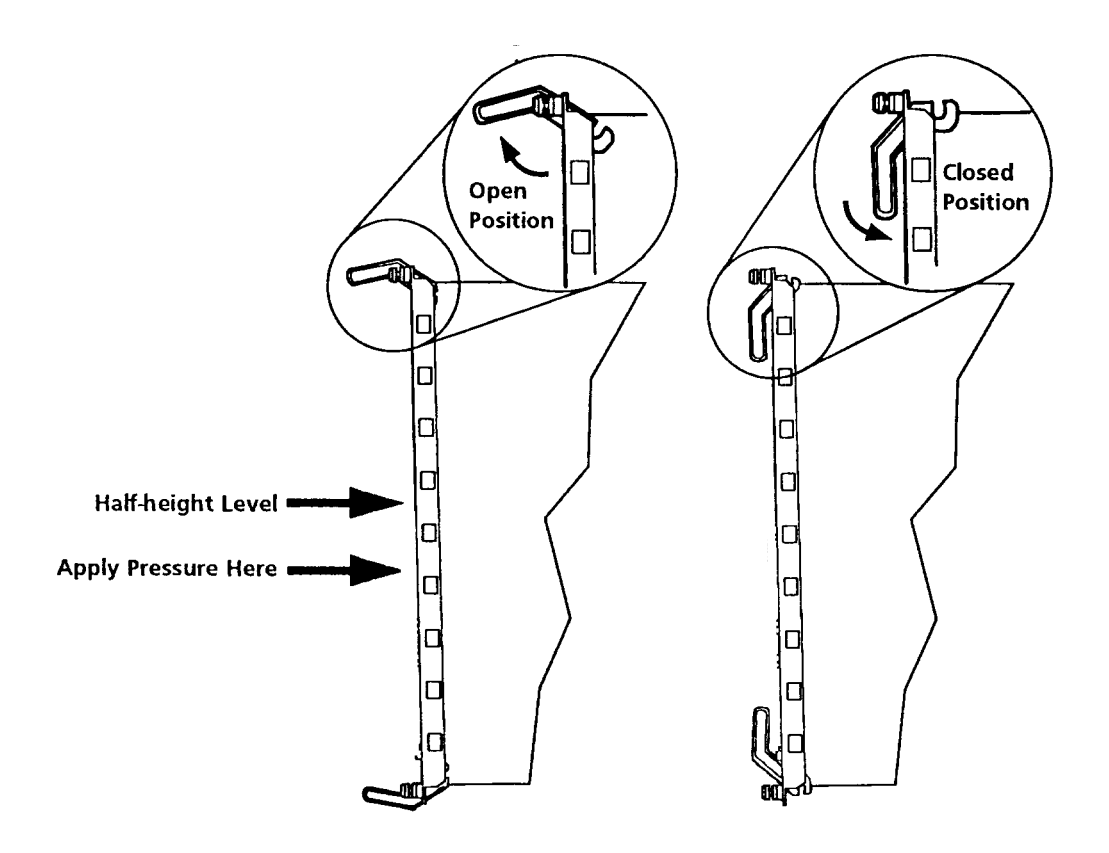

**Figure 2-2. ONcore Module Ejectors**

- 5. The Reset LED should light ON briefly, and then turn OFF.
- 6. Fasten the spring-loaded screws on the front panel of the module to the hub using your fingers. Do not overtighten.

## **Installing the Module in a CELLplex 4000 Expansion Unit**

To install a 6412M-25-TP module in a CELLplex 4000 expansion unit, follow these steps:

1. Locate a vacant slot in the expansion unit. If the slot is filled with a blank panel, loosen the knurled screws on both sides of the cover and remove it from the front panel of the expansion unit.

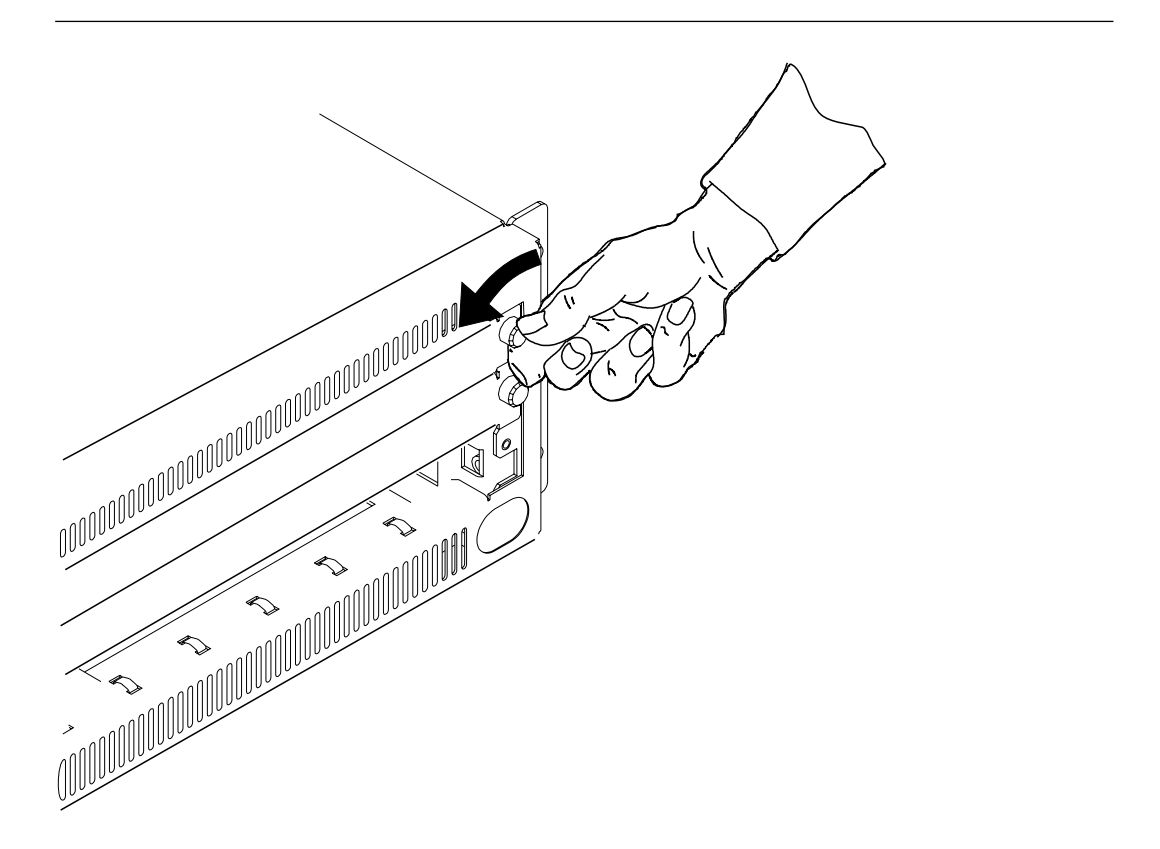

#### **Figure 2-3. Removing a Blank Panel**

Store the blank panel in a safe place in case the ATM media module needs to be removed in the future.

2. Make sure that the slot to be used is in Isolated mode by entering the following command from the ATM console:

SET MODULE slot ISOLATED

where slot specifies the number of the slot to be used. For more information, see the CELLplex 4000 Installation and User's Guide.

3. Make sure that the two module ejectors (left and right) are OPEN (see Figure 2-4.)

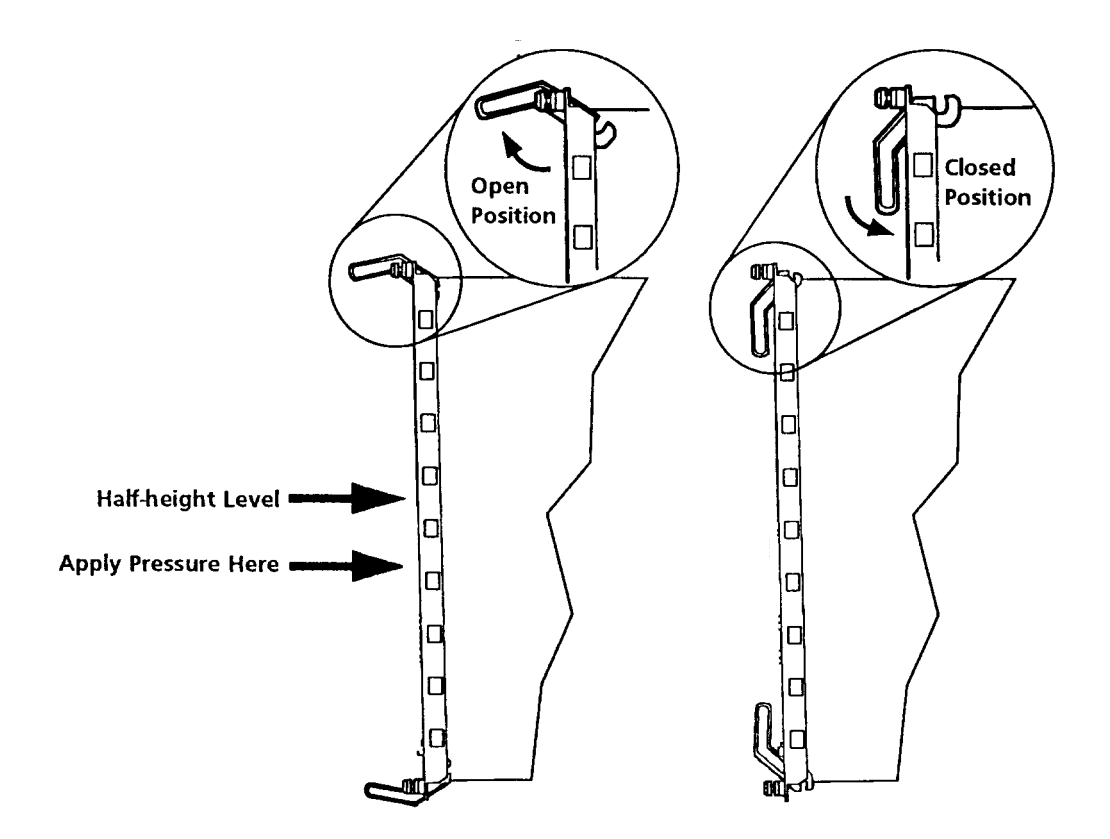

**Figure 2-4. CELLplex 4000 Module Ejectors**

2-8 25 Mbps ATM Module - Installation and User's Guide

4. Insert the 6412M-25-TP module into one of the free slots in the expansion unit as shown in Figure 2-5, matching the left and right board guides as you slide the module cleanly into place (by pressing evenly on the top and bottom of the faceplate).

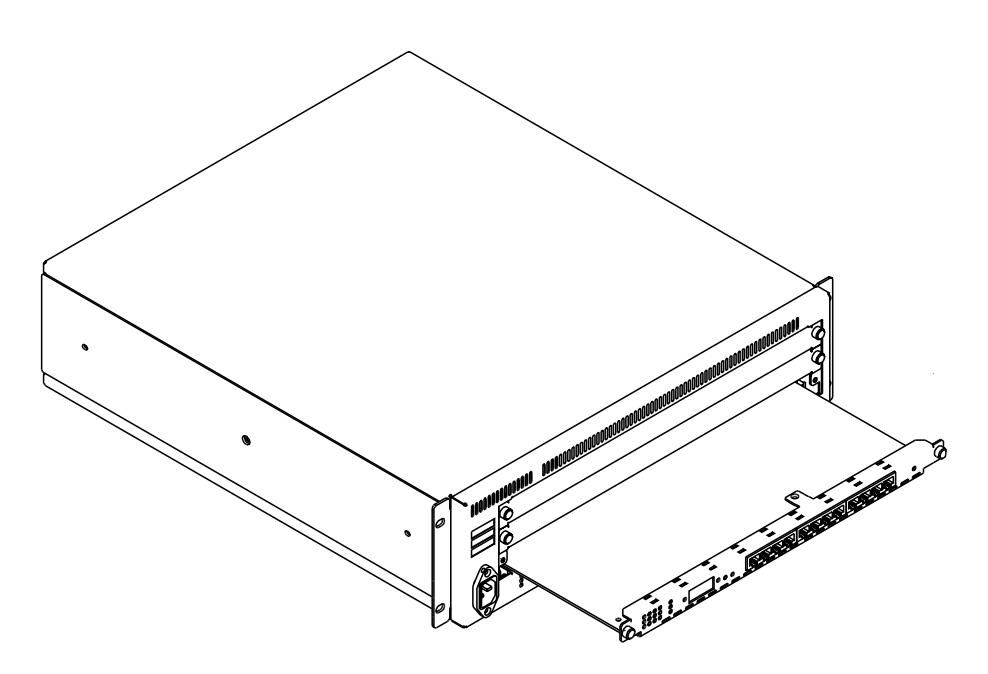

**Figure 2-5. Installing the Module in a CELLplex 4000 Expansion Unit**

- 5. Close the left and right ejectors simultaneously. This secures the module.
- 6. The Reset LED should light ON briefly, and then turn OFF.
- 7. Fasten the spring-loaded screws on the front panel of the module to the expansion unit using your fingers. Do not overtighten.

## **Connecting ATM Devices**

After inserting the module, attach the cables to the ATM ports that will connect to ATM devices.

## **Cabling Up**

The following sections provide instructions and guidelines for connecting ATM devices (such as switches, servers, personal computers, and workstations). Remember these tips when connecting cables:

Avoid stretching and bending the cables too much.

Avoid routing the cables near potential sources of electromagnetic interference, such as motorized devices and fluorescent lights.

Avoid trip hazards by routing the cables away from aisles and other areas where people walk. If such routes cannot be avoided, use floor cable covers or similar material to secure and protect the cables.

Be sure that the cables connected to the 6412M-25-TP module are supported so that the cable connectors are not excessively strained. The cable management bracket shipped with the ONcore hub or CELLplex 4000 expansion unit helps prevent strain on the cables.

Use a Category 3 or better UTP cable or a 150-ohm STP cable for each of the ATM ports.

## **UTP/FTP/STP Cabling Information**

Table 2-2 details the accepted UTP/FTP/STP cables for the 25.6 Mbps ATM ports.

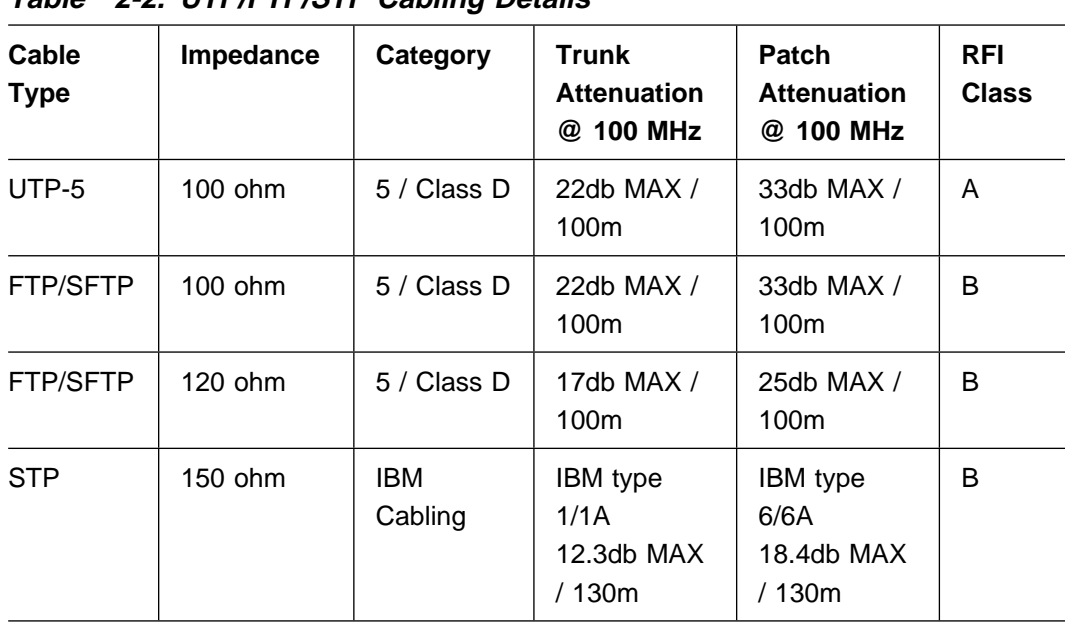

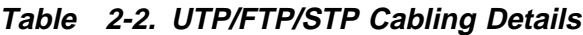

#### **Legend:**

- **UTP-5** Unshielded Twisted Pair (Category 5)
- **FTP** Foiled Twisted Pair
- **SFTP** Screened and Foiled Twisted Pair
- **STP** Shielded Twisted Pair
- **TRUNK** rigid cable
- **PATCH** flexible cable

## **Cabling Distances**

Table 2-3 lists the maximum cabling distances for devices attached to the 25.6-Mbps ATM ports.

**Table 2-3. ATM Device Cabling Distances**

| <b>Cable Type</b> | <b>Maximum Allowable Distance (meters)</b> |  |
|-------------------|--------------------------------------------|--|
| UTP Category 3    | 100 (330 ft)                               |  |
| UTP Category 4    | 150 (495 ft)                               |  |
| UTP Category 5    | 160 (528 ft)                               |  |
| <b>STP</b>        | 300 (990 ft)                               |  |

**Note:** The minimum UTP cable quality must meet EIA/TIA-568 specification for Category 3 or equivalent UTP wiring.

## **Connecting Devices to the ATM Ports**

You can connect devices to the ATM ports either through the building wiring or by a direct connection.

## **Via Building Wiring**

To connect an ATM device via building wiring, follow the steps listed below.

**Note:** This procedure begins with the cabling of the ATM device (such as a 25.6-Mbps ATM adapter installed in a workstation) to the building faceplate; then it describes connecting the ONcore switching hub or CELLplex 4000 to the patch panel in the wiring closet.

- **1** Look at the cabling chart, which your network planner provided, to determine how the ONcore switching hub or CELLplex 4000 should be connected to the network.
- **2** In the work area, connect one end of a straight-through cable (with ATM-compliant pin assigments) to the ATM connector on the device and the other end to the ATM connector on the faceplate where the building wiring terminates.
- **3** Label the faceplate if it does not already have a cable label. Follow your enterprise's procedures for cable labeling. If there is more than one wiring closet on a floor, record on the same line, the wiring closet identifier or location and the cable identifier.
- **4** In the wiring closet, connect the cable that originated at the ATM device to the appropriate connector on the patch panel or other equipment where the building wiring terminates. Connect the other end of the cable to an ATM port on the 6412M-25-TP module.
	- **5** Label the connector on the patch panel (or other equipment used to terminate the building wiring).

## **Direct Cabling**

To cable an ATM device directly to the 6412M-25-TP module:

- **1** Look at the cabling chart, which your network planner provided, to determine how the ONcore hub or CELLplex 4000 should be connected to the network.
- **2** Connect the cables between the 6412M-25-TP module and other devices as indicated by the connections in the cabling chart.
- **3** Label the cables, following your enterprise's procedures for cable labeling.

### **Cables, Pins and Connectors**

Each of the ATM ports on the 6412M-25-TP module connects to other ATM devices using an 8-pin female RJ-45 connector. The sections below describe the male RJ-45 plug and the twisted-pair cables that attach to this connector.

#### **RJ-45 Connector**

The RJ-45 connector is the 8-pin female connector on the CELLplex 4000 that attaches to UTP Category 3, 4, or 5 cable or STP category 1, 1A, 9, or 9A cable. Table 2-4 lists the signal name associated with each pin on this connector, and Figure 2-6 shows how the pins are numbered.

|                   | rapid 24. No 40 connoctor i in oignal Accignmento |  |
|-------------------|---------------------------------------------------|--|
| <b>Pin Number</b> | <b>Signal Name</b>                                |  |
|                   | $RD+$                                             |  |
| 2                 | RD-                                               |  |
| $3 - 4 - 5 - 6$   | <b>Frame Ground</b>                               |  |
|                   | TD+                                               |  |
| 8                 | TD-                                               |  |
|                   |                                                   |  |

**Table 2-4. RJ-45 Connector-Pin Signal Assignments**

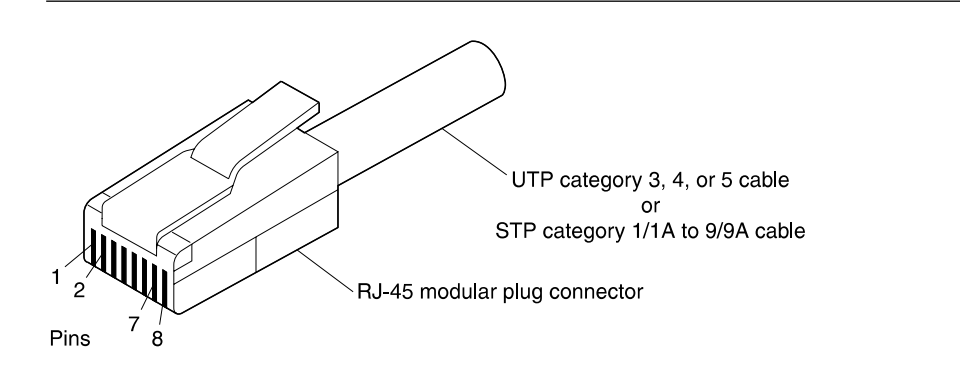

**Figure 2-6. RJ-45 Connector**

#### **Twisted-Pair Cable**

Figure 2-7 on page 2-16 below shows the pin-outs for the straight-through cable required for connecting ATM Forum compliant devices via UNI interface to the ports on the 6412M-25-TP module.

**Note:** Pins 3, 4, 5, and 6 are not used and are grounded on the chassis.

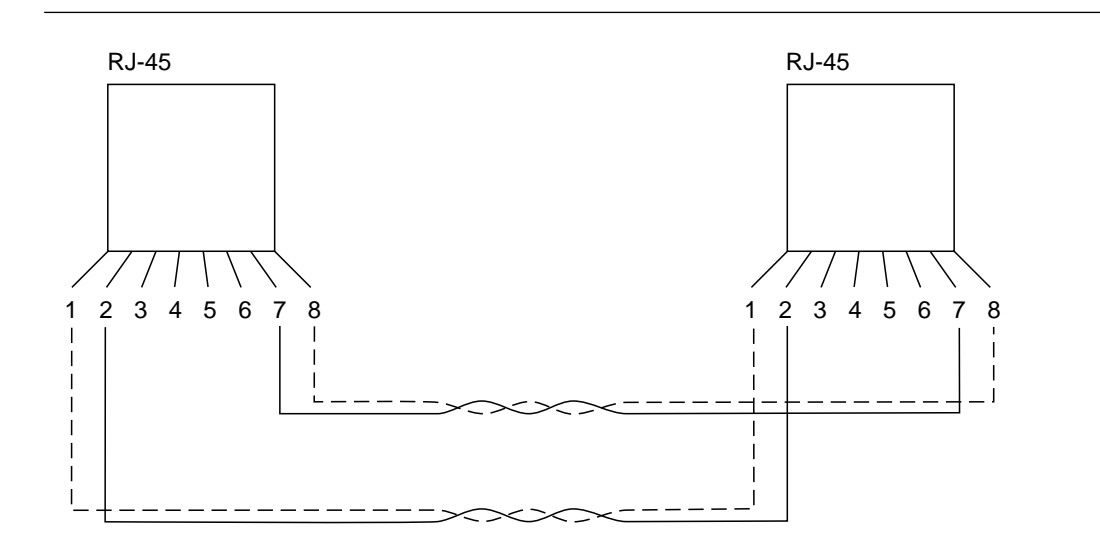

**Figure 2-7. Straight-Through UTP Cable.** Note that one cable connects pins 1 and 2 and the other cable connects pins 7 and 8. You will cause an error if you cable any other active pins together, such as 1 and 7, 1 and 8, 7 and 2, or 8 and 2.

**Non-ATM Forum Compliant (UNI) Devices:** To connect non-ATM Forum compliant devices to the 6412M-25-TP module you must build a twisted-pair cable that connects the pins as listed in Table 2-5 on page 2-17.
**6412M-25-TP Module Port Non-Compliant 25.6-Mbps Device** 1 RD+ 3 TD+ 2 RD- 6 TD-7 TD+ 4 RD+ 8 TD- 5 RD-

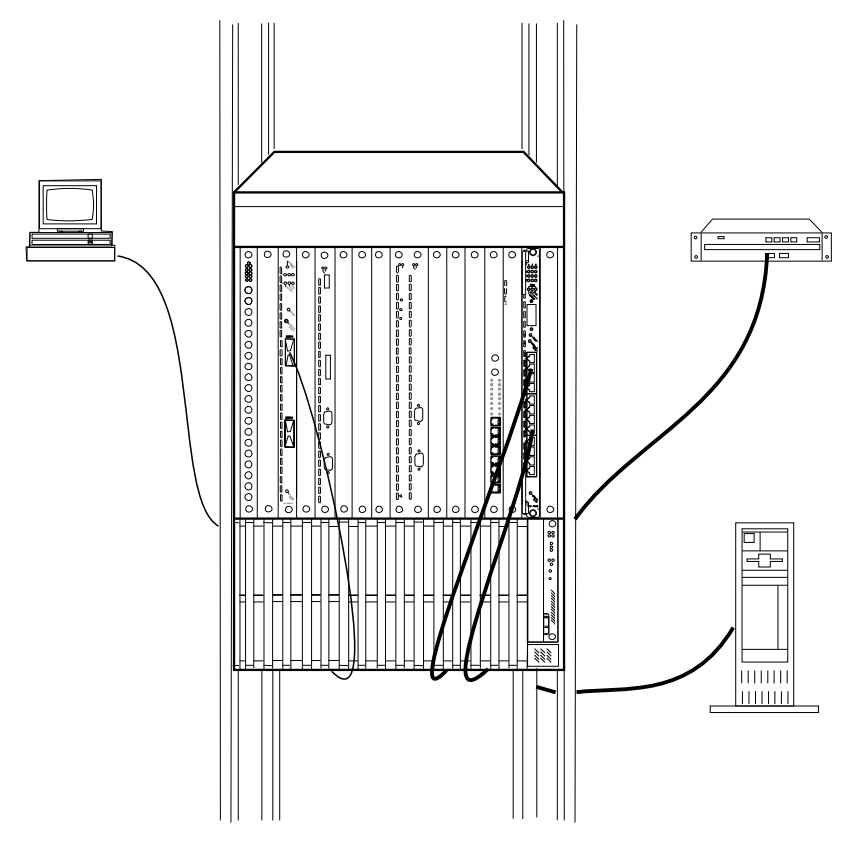

**Figure 2-8. Attaching ATM Devices**

**Table 2-5. Pin Assignments for Cabling Non-ATM Forum Compliant Devices**

2-18 25 Mbps ATM Module - Installation and User's Guide

# **Chapter 3. Configuration**

After installing the 6412M-25-TP module and attaching media cables to ATM devices, you must enter configuration commands from the ATM console to:

Configure the ports parameters.

Connect the module to the network.

Enable the ports.

This section describes the ATM commands you need to enter to configure each 6412M-25-TP module in the ways described above. For a complete description of all ATM commands, see the ONcore ATM Switch and CELLplex 4000 ATM Command Reference Guide (hereafter referred to simply as the Command Reference Guide).

#### **Configuring Port Parameters**

The 6412M-25-TP module uses the user-to-network (UNI) interface. A UNI interface defines the interface between an ATM user device (such as a router, bridge, server, workstation, or concentrator equipped with an ATM adapter) and the ATM network.

Before you connect a 6412M-25-TP module to the ATM network (as described in "Connecting the Module to the Network" on page 3-6) and enable its ports, you must first set the type of ATM interface used on each port (UNI).

In addition, you can switch ILMI flow control on or off, and specify the ILMI characteristics.

When a port is enabled, it can transmit and receive cells in the ATM network. The port's parameters should be configured **before** the port is enabled.

Chapter 3. Configuration 3-1

To set individual port parameters, enter the following command at the ATM console prompt. The parameters may be entered in any order.

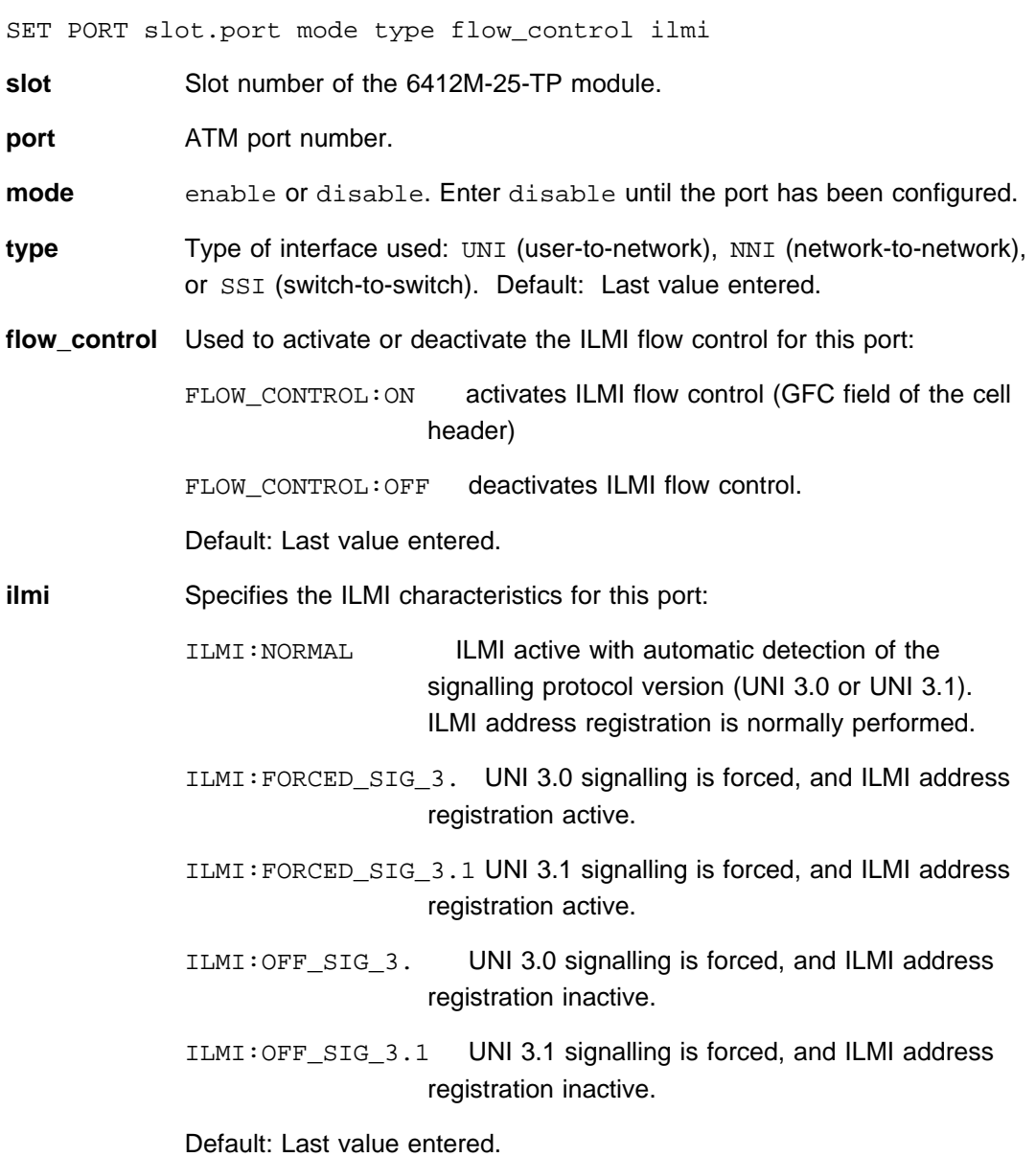

3-2 25 Mbps ATM Module - Installation and User's Guide

#### **Example**

The following example configures port 2 of the 6412M-25-TP module installed in slot 1.

ONcoreATM> set port 1.2 uni [ENTER] ONcoreATM> Port set. ONcoreATM> show port 1.2 verbose [ENTER] Type Mode Status ------------------------------------------------------------------------------- 1. 2:UNI enabled UP-OKAY Signalling Version : with ILMI Flow Control : Off<br>
Connector : RJ-45 Connector : RJ-45 Media : copper twisted pair Remote device is active IX status : IX OK Port speed : 256 Kbps ONcoreATM>

# **Displaying Configuration Settings**

The following sections describes how to display information about the module and its port configurations. By displaying this information, you can check that the module is properly configured before connecting it to the network.

#### **Module Information**

To display status information about a 6412M-25-TP module, use the SHOW MODULE command.

Chapter 3. Configuration 3-3

For example, to display configuration information about the 6412M-25-TP module in slot 2, you would enter the following command:

ONcoreATM> show module 2 verbose Slot Install Connect Operation General Information ------------------------------------------------------------------- 2 Y Y Y ONcore 12-Port 25 Mbps ATM I/O Module status: connected / hardware okay enable / normal P/N:xxxxxxx EC level:xxxxxx Manufacturer:xxxx Operational FPGA version : 1 Backup FPGA version : 1 Type Mode Status ------------------------------------------------------------------- 2. 1:UNI enabled UP-OKAY 2. 2:UNI enabled UP-NO ACTIVITY 2. 3:UNI enabled UP-NO ACTIVITY 2. 4:UNI enabled UP-OKAY 2. 5:UNI enabled UP-OKAY 2. 6:UNI enabled UP-OKAY 2. 7:UNI enabled UP-NO ACTIVITY 2. 8:UNI enabled UP-NO ACTIVITY 2. 9:UNI enabled UP-NO ACTIVITY 2.1 :UNI enabled UP-NO ACTIVITY 2.11:UNI enabled UP-NO ACTIVITY 2.12:UNI enabled UP-NO ACTIVITY 2.13:NOT INSTALLED

ONcoreATM>

If the value for port status indicates that the port is inoperational or not functioning properly (for example, NOT IN SERVICE or NO ACTIVITY), refer to the chapter called "Troubleshooting", in the ONcore ATM Switch/Control Module Installation and User's Guide, Document Number 17-00616.

For more information on the SHOW MODULE command, see the Command Reference Guide.

3-4 25 Mbps ATM Module - Installation and User's Guide

#### **Port Information**

To display status information about the ports of an 6412M-25-TP module, use the SHOW PORT command.

The following example shows how to display detailed information about port 1 of the 6412M-25-TP module in slot 1:

ONcoreATM> show port 1.1 verbose Port display for ONcore 12-Port 25 Mbps ATM I/O Module Type Mode Status ------------------------------------------------------------------------------ 1. 1:UNI enabled UP-NO ACTIVITY Signalling Version : with ILMI Flow Control : Off Connector : RJ45 Media : copper twisted pair Remote device is active IX status : IX OK Port speed : 256 Kbps

ONcoreATM>

For more information on the SHOW PORT command, see the Command Reference Guide.

## **Saving Configuration Settings**

After configuring the 6412M-25-TP module and port settings, save the settings by entering the SAVE MODULE\_PORT command.

Chapter 3. Configuration 3-5

#### **Connecting the Module to the Network**

When you install an 6412M-25-TP module, it is by default set to Isolated mode and all of its ports are disabled. When a module is isolated, no network activity takes place on it and it cannot be accessed by the network. This is a security measure that protects your ATM network from unauthorized access and module dysfunction.

To establish the module's connection to the network, enter the following command at the ATM console prompt:

SET MODULE slot CONNECTED

where slot specifies the slot number of the ONcore 12-Port 25 Mbps ATM I/O module.

The module's ports will not be enabled. This allows you to configure individual ports before enabling them. If you wish to enable **all** ports using the current values (either the default values if the module has not been used, or the previous values entered), enter the following command:

SET MODULE slot CONNECTED ENABLE

If you wish to enable **individual** ports using the current values (either the default values if the module has not been used, or the previous values entered), enter the following command:

SET PORT slot.port ENABLE

# **Verifying Module Operation**

After configuring and saving 6412M-25-TP module and port settings, you can verify that the module is operating correctly by viewing the LEDs on the front panel:

The Port Status light should be lit (Green if no traffic, Yellow when traffic is present)

The Module Reset LED should be off.

The Wrong Slot LED should be off.

Table 3-1 on page 3-8 provides a full description of the front panel LEDs.

**Note:** The 155M LEDs are reserved for future use.

Chapter 3. Configuration 3-7

# **Front Panel**

ATM connections are made through the 6412M-25-TP module by means of the ports on its front panel and its backplane interfaces. The front panel is shown in Figure 3-1 on page 3-10. The meaning of each LED is shown in Table 3-1.

By pressing the Module Reset button, you interrupt and reset the operation of the 6412M-25-TP module. All ATM data traffic and connections that are being transmitted are stopped, and the Reset LED lights while the reset is performed. The change in status of the 6412M-25-TP module (from normal operation to reset status) is reported to the ATM Control Point.

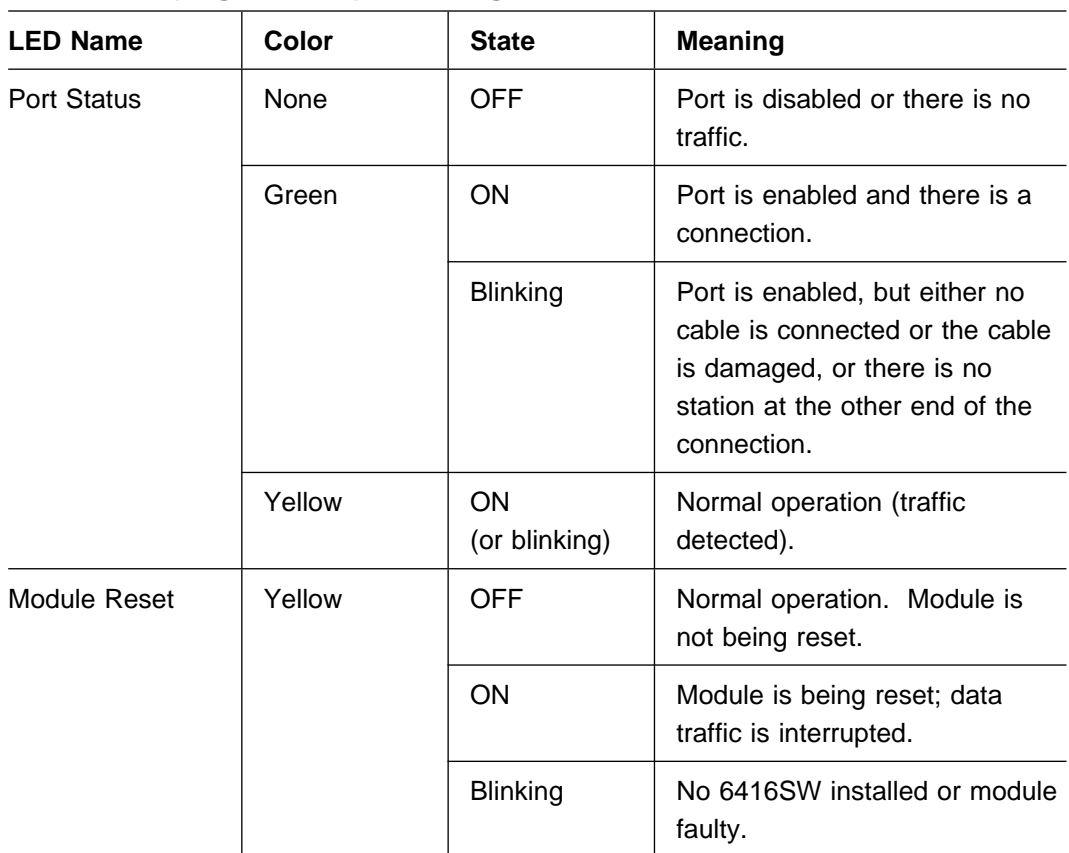

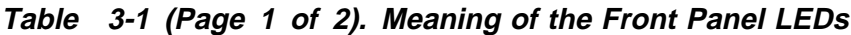

3-8 25 Mbps ATM Module - Installation and User's Guide

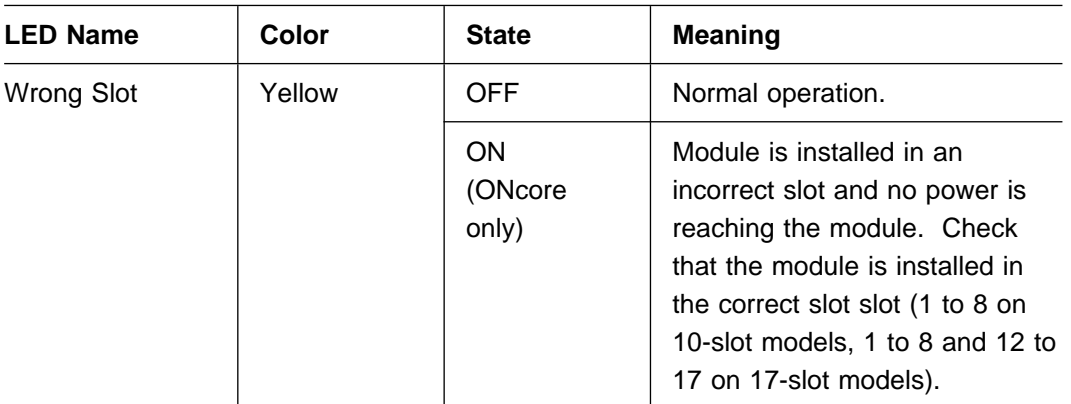

#### **Table 3-1 (Page 2 of 2). Meaning of the Front Panel LEDs**

See Chapter 4, "Troubleshooting" on page 4-1 if:

A Port Status LED does not light or is blinking. The Reset LED is ON or is blinking. The Wrong Slot LED is ON.

Chapter 3. Configuration 3-9

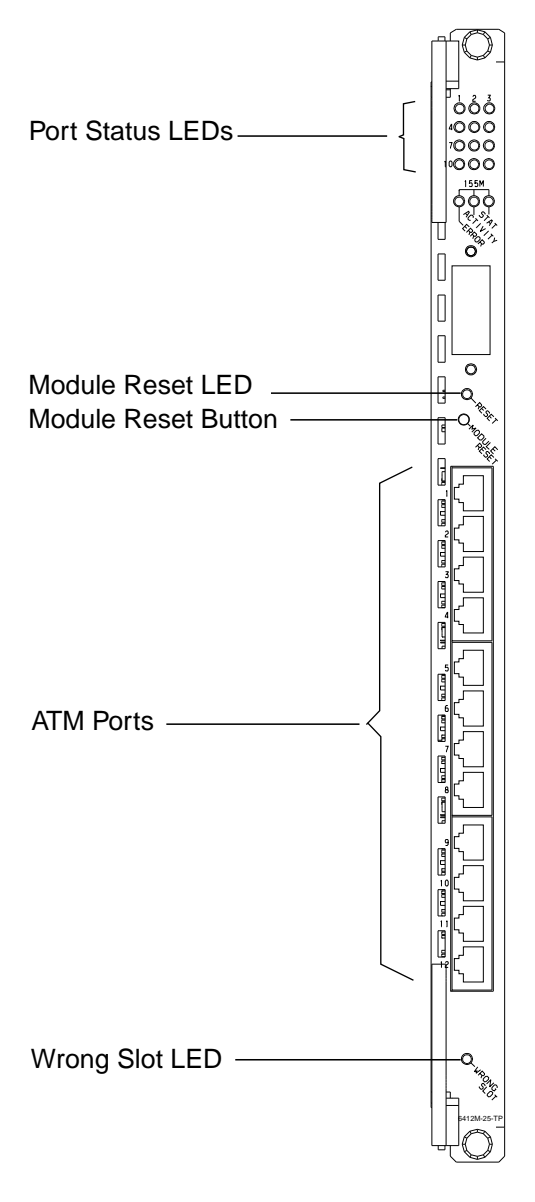

**Figure 3-1. Front Panel**

# **Chapter 4. Troubleshooting**

This chapter describes how to diagnose and solve problems that may arise with the operation of an 6412M-25-TP module. These problems are signaled by the following conditions:

The Port Status LED of a port does not light green, or is blinking, when idle (connected and enabled but no traffic).

The Port Status LED of a port does not light yellow during data transmission.

The Reset LED is either ON or blinking.

The Wrong Slot LED is ON.

Before you start troubleshooting, be sure to carry out the procedure described in "Verifying LED Operation."

When instructed to replace an 6412M-25-TP module, proceed as described in "Replacing 6412M-25-TP Modules" on page 4-10.

# **Verifying LED Operation**

Before troubleshooting an 6412M-25-TP module, verify that all LEDs on the module are functioning properly:

- **ONcore** Press the LED Test button on the Fault-Tolerant Controller module in the ONcore hub.
- **CELLplex 4000** Press the RESET button on the base unit. Note that this action will interrupt all traffic and reset the CELLplex 4000.

All LEDs on the module should light ON. If not, replace the module (see page 4-10).

**Note:** The 155M LEDs will not light. These LEDs are reserved for future use.

Chapter 4. Troubleshooting 4-1

## **Port Status LED Does Not Light Green or Is Blinking When Idle**

During normal operation, the Port Status LED of an 6412M-25-TP module should light GREEN if the port is enabled and a connection present. (The LED will light YELLOW during traffic.)

If the Port Status LED does not light GREEN or is blinking when there is no traffic, refer to Table 4-1 on page 4-3 to diagnose and solve the problem.

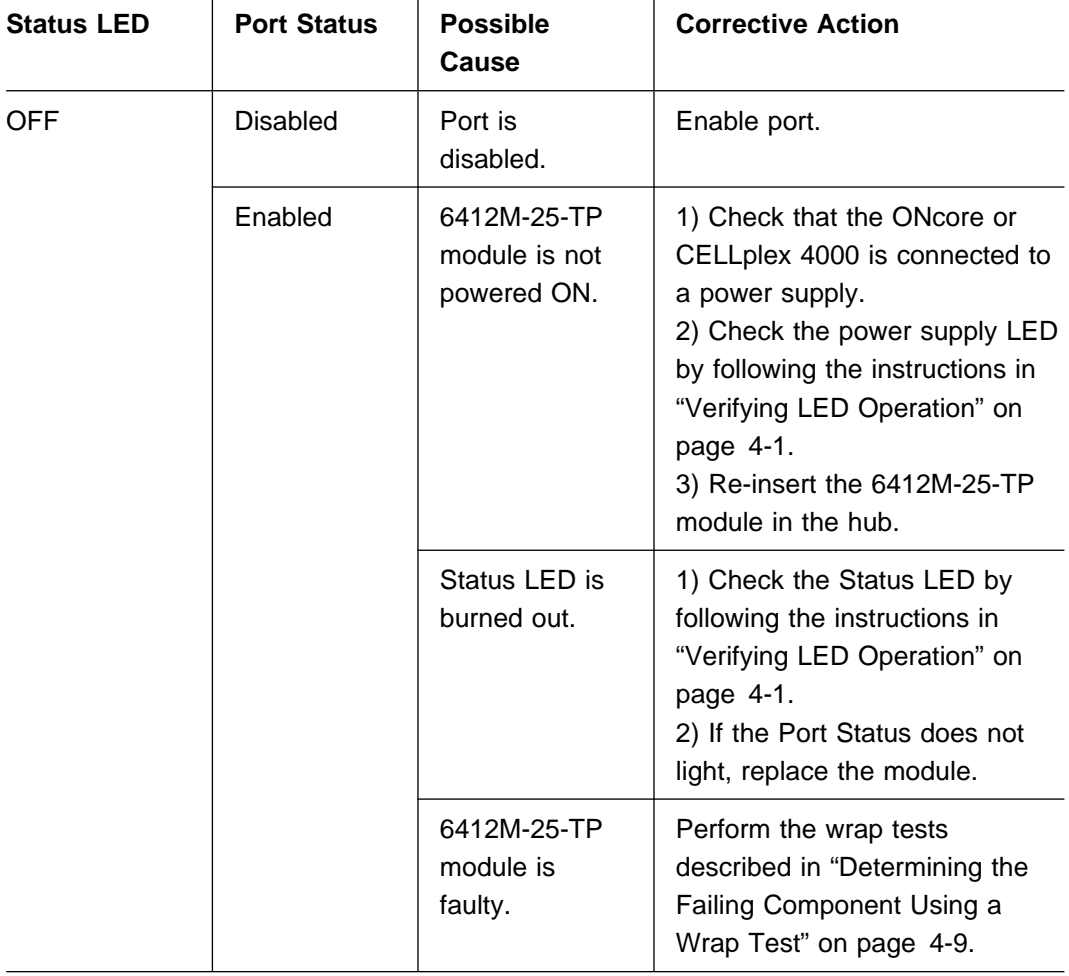

#### **Table 4-1 (Page 1 of 2). Problem Determination Using Port Status LEDs**

Chapter 4. Troubleshooting 4-3

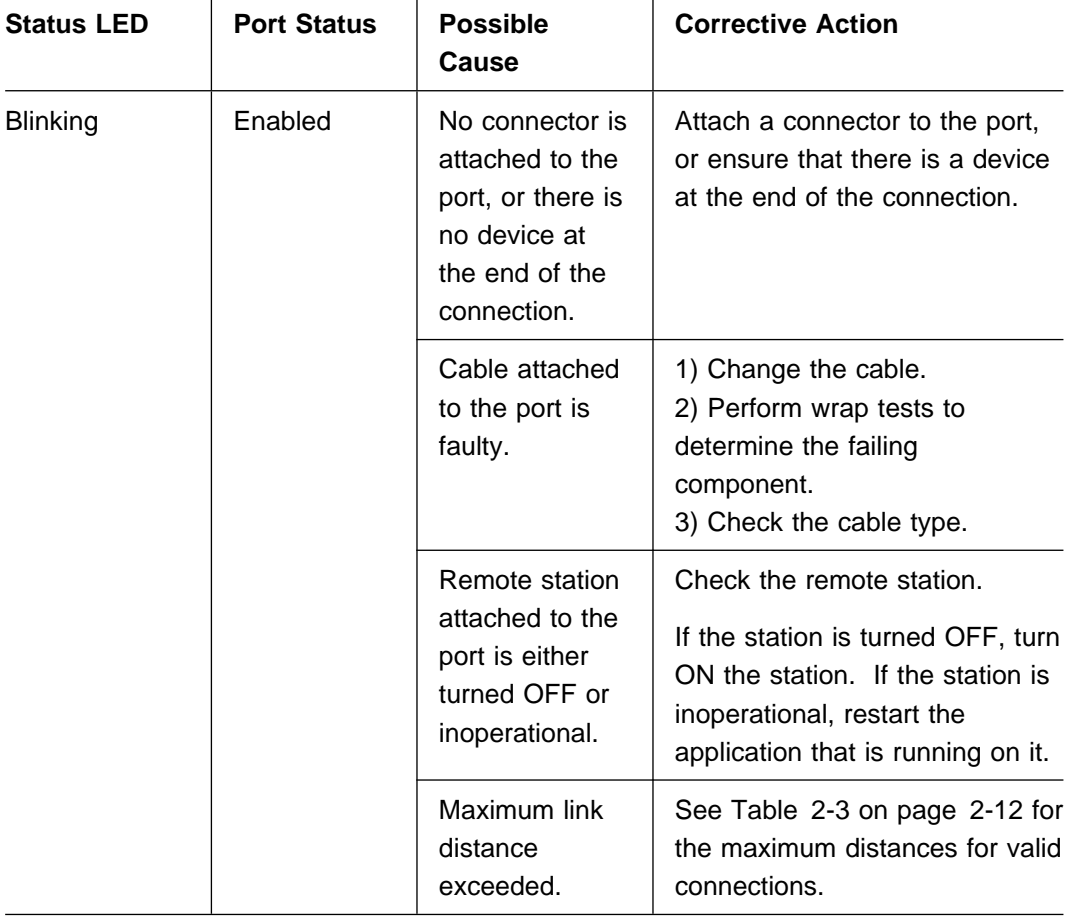

#### **Table 4-1 (Page 2 of 2). Problem Determination Using Port Status LEDs**

# **Port Status LED Does Not Light Yellow During Traffic**

If during continous traffic the Status LED of a port does not light YELLOW, refer to Table 4-2 on page 4-6 to diagnose and solve the problem.

Chapter 4. Troubleshooting 4-5

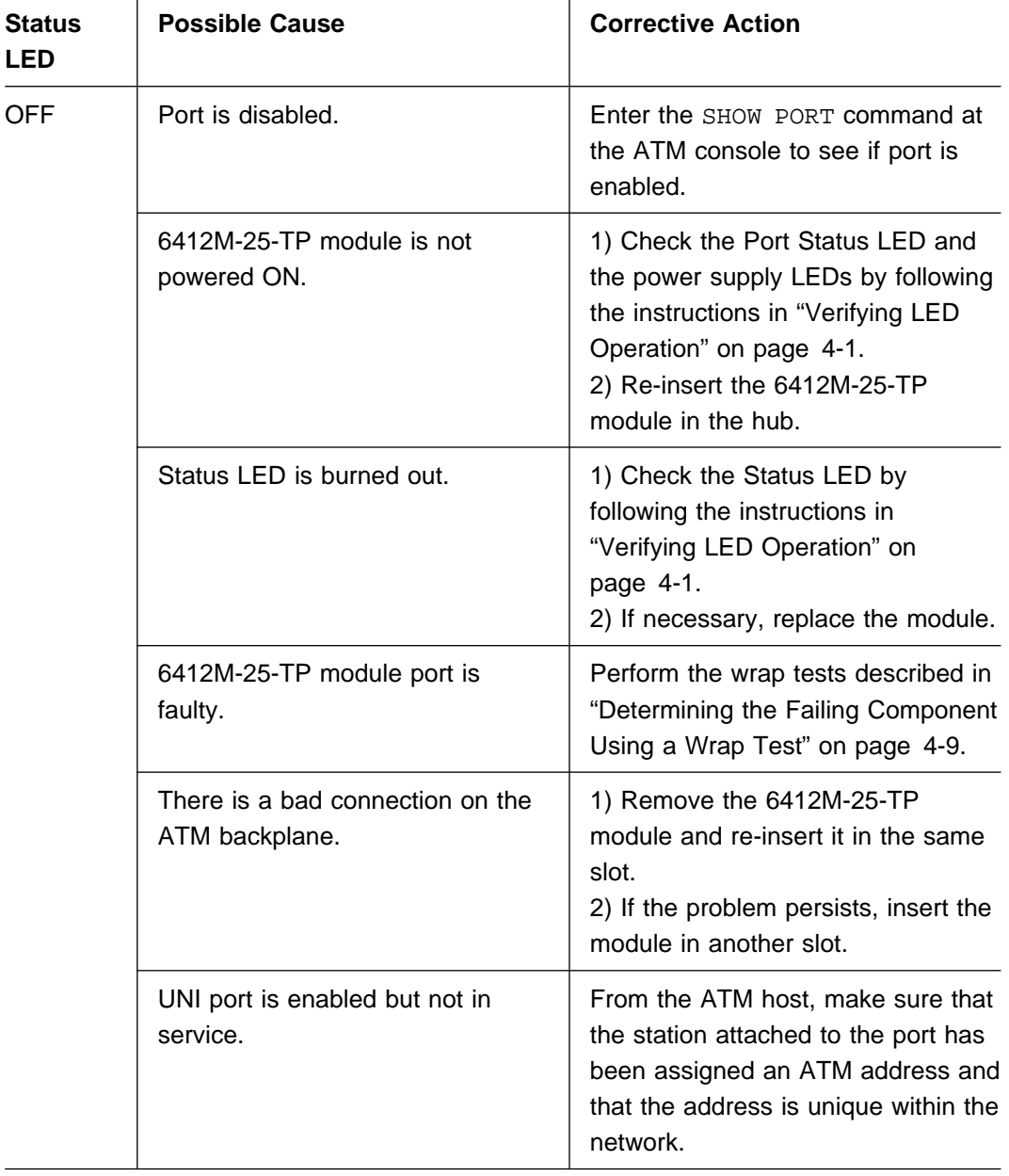

#### **Table 4-2. Problem Determination Using Port Status LEDs during Traffic**

4-6 25 Mbps ATM Module - Installation and User's Guide

# **When the Reset LED Is ON or Starts Blinking**

When the Reset LED of an 6412M-25-TP module is ON or starts blinking, the module has entered into an error condition. Table 4-3 describes the possible problems that may occur and the corrective action to take for each problem.

| <b>Reset LED</b> | <b>Meaning</b>                           | <b>Possible</b><br>Cause                                                               | <b>Corrective Action</b>                                                                                                    |
|------------------|------------------------------------------|----------------------------------------------------------------------------------------|----------------------------------------------------------------------------------------------------|
| ON               | 6412M-25-TP<br>module error<br>condition | Module is<br>faulty.                                                                   | Perform the wrap tests<br>described in "Determining the<br>Failing Component Using a<br>Wrap Test" on page 4-9.                 |
|                  |                                          | There is a bad<br>connection on<br>the ATM<br>backplane.                               | 1) Remove the module and<br>re-insert it in the same slot.<br>2) If the problem persists, insert<br>the module in another slot. |
| <b>Blinking</b>  | 6412M-25-TP<br>module error<br>condition | (ONcore only)<br><b>ONcore ATM</b><br>Switch/Control<br>module is not<br>installed.    | Install an ONcore ATM<br>Switch/Control module in slots 9<br>to 10 (or 11 to 12 in 17-slot<br>model).                           |
|                  |                                          | Module is either<br>faulty or not<br>securely<br>plugged into<br>the ATM<br>backplane. | 1) Remove the module and<br>re-insert it.<br>2) If the problem persists,<br>replace the module.                                 |
|                  |                                          | There is a bad<br>connection on<br>the ATM<br>backplane.                               | 1) Remove the module and<br>re-insert it in the same slot.<br>2) If the problem persists, insert<br>the module in another slot. |

**Table 4-3. Problem Determination Using the Module Reset LED**

Chapter 4. Troubleshooting 4-7

# **When the Wrong Slot LED Is ON (ONcore only)**

When the Wrong Slot LED of an 6412M-25-TP module is ON, the module is not installed in the correct slot. Remove the module from the hub and re-insert it into any vacant slot in positions 1 to 8 (or 12 to 17 in 6017C-AC model). (Slots 9 to 10, and 11 in a 17-slot model are reserved for the ONcore ATM Switch/Control module.) Slot 12 in 17-slot models cannot be used if an ONcore ATM Switch/Control module is installed in slot 11.

## **Determining the Failing Component Using a Wrap Test**

In the troubleshooting procedures in this chapter, you are sometimes instructed to perform a wrap test in order to determine the failing component that caused the problem.

To run a wrap test:

- 1. Enter the SET PORT slot.port DISABLE command, where slot is the slot number of the 6412M-25-TP module and port is the number of the port (1 through 12). Then press Enter.
- 2. Insert a wrap plug in the port.
- 3. Enter WRAP slot.port EXTERNAL where slot is the slot number of the module and port is the number of the port. Then press Enter.

If you receive a return code of KO Test Failed, the port is faulty and the module motherboard should be replaced. Contact your 3Com Service Representative.

If you receive a return code of OK Test Successful, test the line connected to the port.

Chapter 4. Troubleshooting 4-9

# **Replacing 6412M-25-TP Modules**

The troubleshooting procedures in this chapter sometimes instruct you to replace a failing 6412M-25-TP module. To do so, follow these steps:

- 1. Enter SET MODULE slot ISOLATED where slot is the slot number of the failed module. Then press Enter.
- 2. Remove the failed module and insert another 6412M-25-TP module in its slot.
- 3. Enter SET MODULE slot CONNECTED where slot is the slot number of the new module. Then press Enter.

The new module is automatically configured with the last settings configured for the slot number you entered.

# **Appendix A. Technical Specifications**

# **General Specifications**

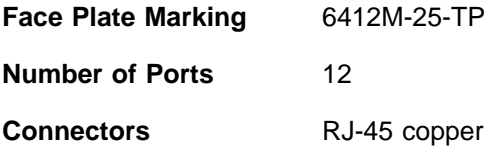

# **Electrical Specifications**

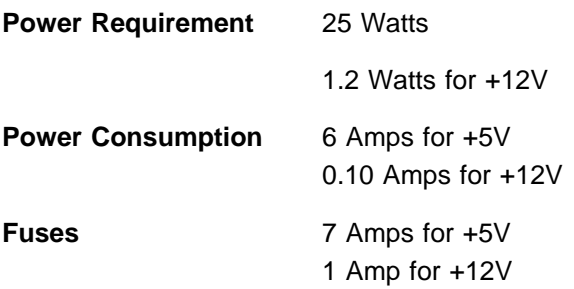

# **Environmental Specifications**

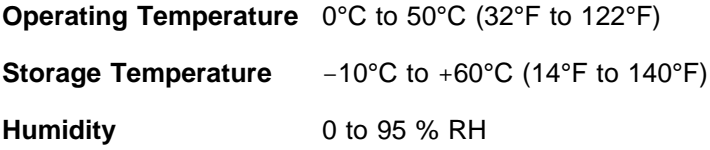

Appendix A. Technical Specifications A-1

# **Mechanical Specifications**

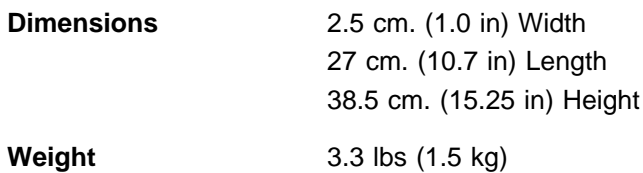

# **Appendix B. ATM Components**

Table B-1 lists the part numbers of ATM components that can be ordered for use with the 6412M-25-TP module.

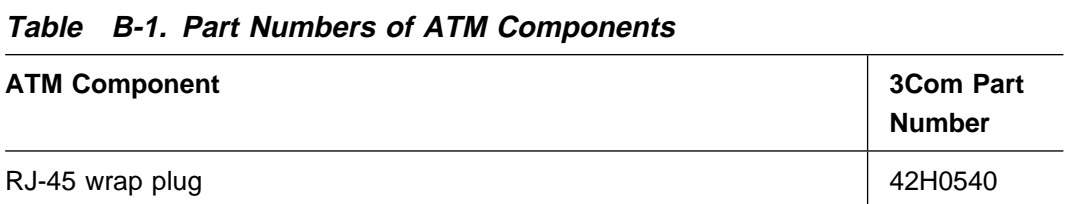

Appendix B. ATM Components B-1

B-2 25 Mbps ATM Module - Installation and User's Guide

# **Appendix C. Technical Support**

3Com provides easy access to technical support information through a variety of services. This appendix contains the following sections:

Online Technical Services

Support From Your Network Supplier

Support From 3Com Corporation

Returning Products for Repair

Accessing the 3Com ISD MIB

Contacting 3Com ISD Technical Publications

# **Online Technical Services**

3Com offers worldwide product support 7 days a week, 24 hours a day, through the following online systems:

3Com Bulletin Board Service (3ComBBS)

World Wide Web site

3ComForum on CompuServe

3ComFactsSM automated fax service

#### **3Com Bulletin Board Service**

3ComBBS contains patches, software, and drivers for all 3Com products, as well as technical articles. This service is available through a modem or ISDN 7 days a week, 24 hours a day.

Appendix C. Technical Support C-1

#### **Access by Analog Modem**

To reach the service by modem, set your modem to 8 data bits, no parity, and 1 stop bit. Call the telephone number nearest you:

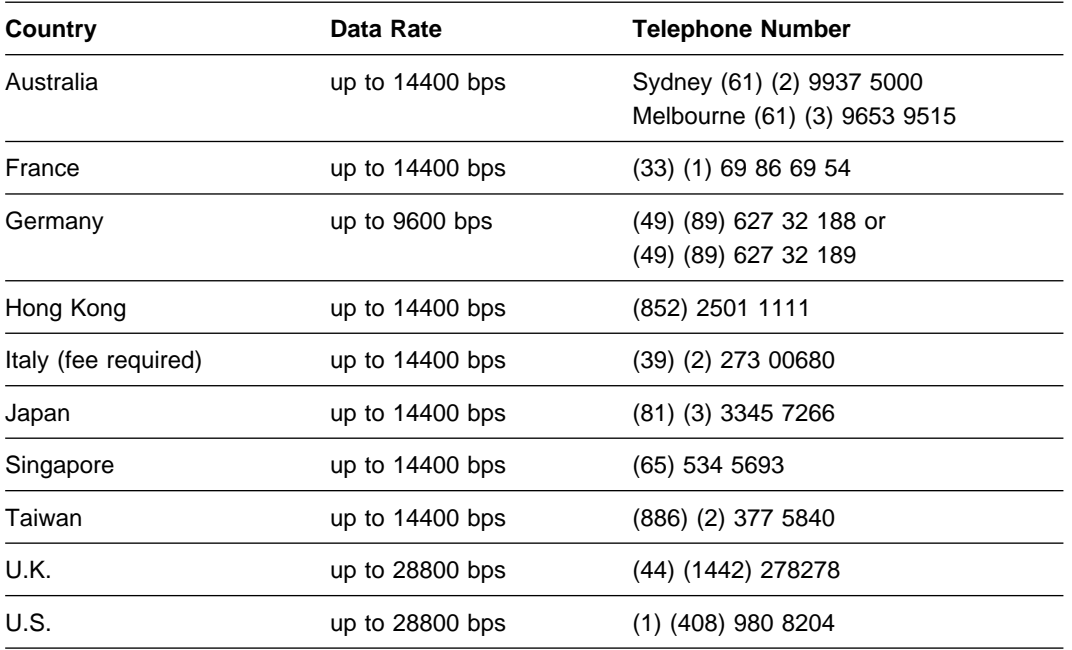

#### **Access by Digital Modem**

ISDN users can call in to 3ComBBS using a digital modem for fast access up to 56 Kbps. To access 3ComBBS using ISDN, call the following number:

#### **(408) 654-2703**

C-2 25 Mbps ATM Module - Installation and User's Guide

#### **World Wide Web Site**

Access the latest networking information on the 3Com World Wide Web site by entering our URL into your Internet browser:

#### **http://www.3Com.com/**

This service features news and information about 3Com products, customer service and support, 3Com Corporation's latest news releases, selected articles from 3TECH (3Com Corporation's award-winning technical journal), and more.

#### **3ComForum on CompuServe**

3ComForum is a CompuServe-based service containing patches, software, drivers, and technical articles about all 3Com products, as well as a messaging section for peer support. To use 3ComForum, you need a CompuServe account.

To use 3ComForum:

- 1. Log in to CompuServe.
- 2. Enter go threecom.
- 3. Press Return to view the 3ComForum main menu.

#### **3ComFacts Automated Fax Service**

3Com Corporation's interactive fax service, 3ComFacts, provides data sheets, technical articles, diagrams, and troubleshooting instructions on 3Com products 7 days a week, 24 hours a day.

Call 3ComFacts using your touch-tone telephone. International access numbers are:

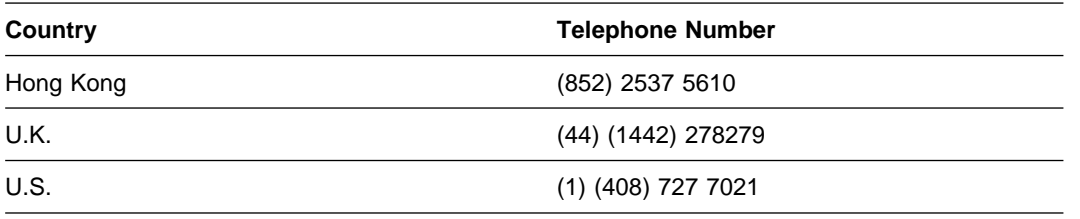

Appendix C. Technical Support C-3

Local access numbers are available within the following countries:

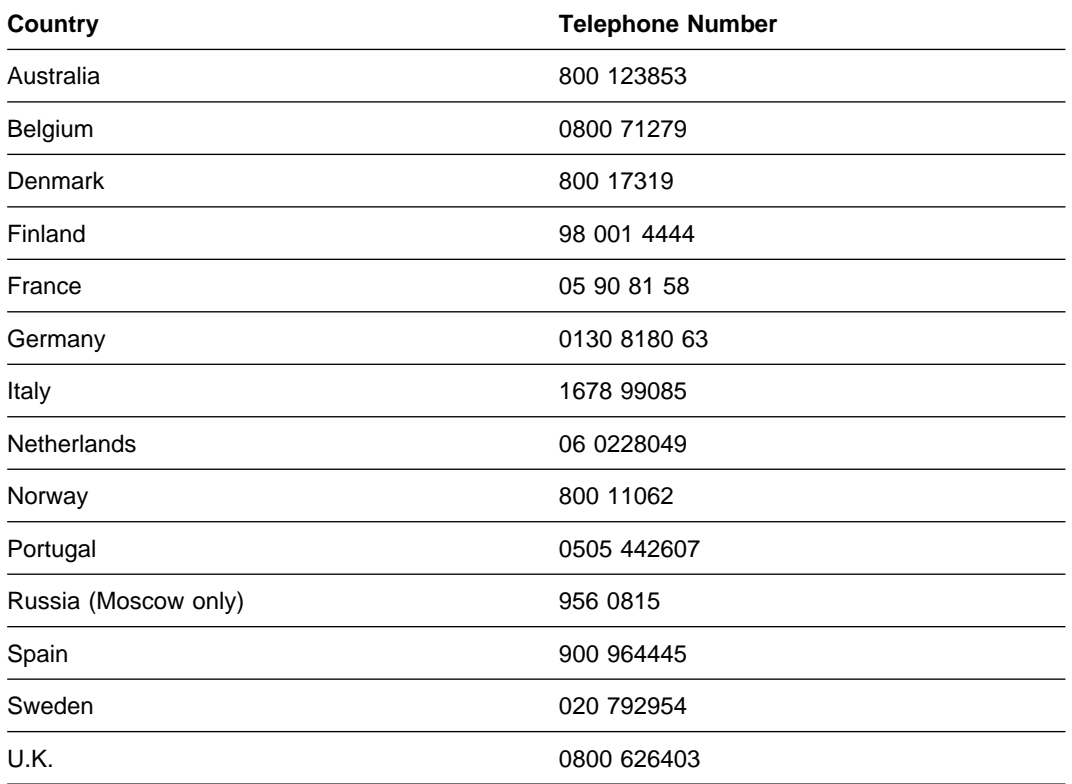

# **Support From Your Network Supplier**

If additional assistance is required, contact your network supplier. Many suppliers are authorized 3Com service partners who are qualified to provide a variety of services, including network planning, installation, hardware maintenance, application training, and support services.

When you contact your network supplier for assistance, have the following information ready:

Diagnostic error messages

A list of system hardware and software, including revision levels

Details about recent configuration changes, if applicable.

If you are unable to contact your network supplier, refer to the following section on contacting 3Com.

# **Support From 3Com Corporation**

If you are unable to receive support from your network supplier, technical support contracts are available from 3Com.

In the U.S. and Canada, call **(800) 876-3266** for customer service.

If you are outside the U.S. and Canada, contact your local 3Com sales office to find your authorized service provider:

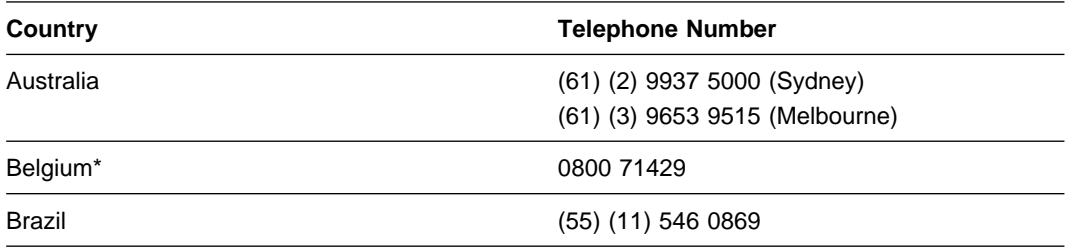

Appendix C. Technical Support C-5

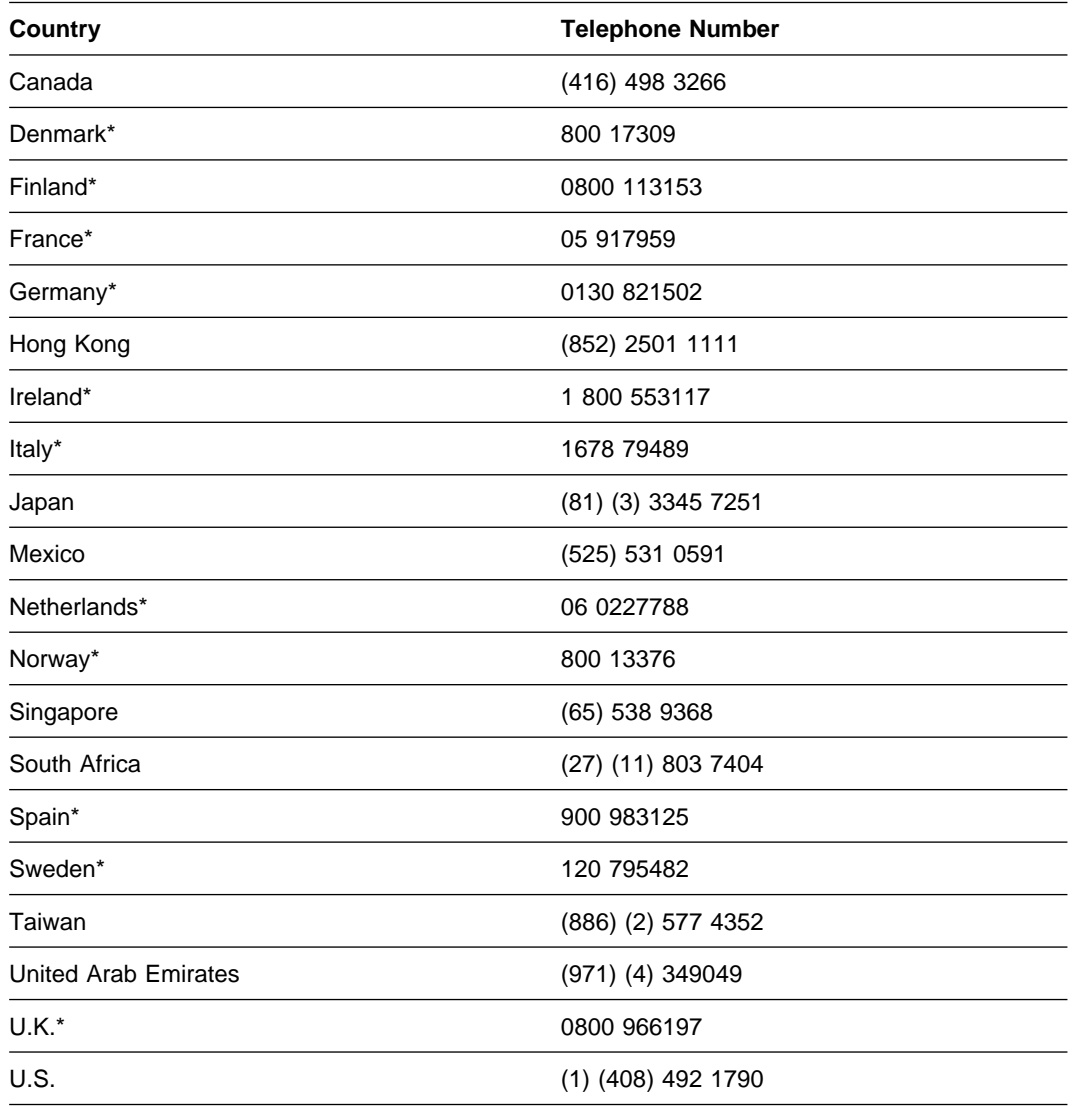

\* These numbers are toll-free.

# **Returning Products for Repair**

A product sent directly to 3Com for repair must first be assigned a Return Materials Authorization (RMA) number. A product sent to 3Com without an RMA number will be returned to the sender unopened, at the sender's expense.

To obtain an RMA number, call or fax:

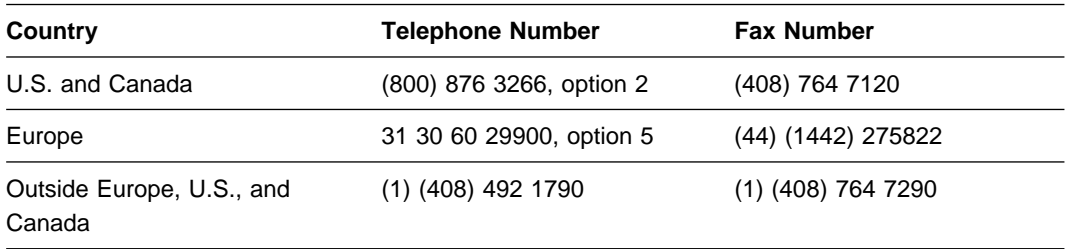

Appendix C. Technical Support C-7

## **Accessing the 3Com ISD MIB**

The 3Com Management Information Base (MIB) for the Integrated Systems Division (ISD) describes commands that enable you to manage 3Com SNMP-based products. The MIB is available over the Internet on an anonymous FTP server. Updates to these MIBs are released as new 3Com products are introduced.

To access Internet versions:

- 1. FTP to ftp.3com.com (192.156.136.12).
- 2. Enter the login name anonymous.
- 3. Enter your full Internet e-mail address as the password (for example, jdoe@company.com).
- 4. Change to the mib or schema directory using the cd /pub/mibs or cd /pub/mibs/all-mibs command.
- 5. To view the 3Com MIB, OID, or schema entries, enter the ls command.

To pause the display, press [Ctrl+S]. To continue the display, press [Ctrl+Q].

- 6. Copy the MIB, OID, or schema files to your current directory using the appropriate command (for example, get atswitch.mib).
- 7. To exit the FTP session, invoke the quit command.

## **Contacting 3Com ISD Technical Publications**

If you have comments or questions on 3Com Integrated Systems Division Technical Publications documents, contact the Technical Publications group by fax at (508) 229-1551.

### **Index**

#### **A**

activity LEDs 1-4, 3-7, 3-9 adapters B-1 ATM attaching ATM devices 2-10 campus networking 1-4 cell switching 1-1 components B-1 interfaces 1-3, 3-1 multiplexed traffic 1-3 ATM data transmission 1-1 ATM Forum specifications 1-3 ATM interfaces 1-3, 3-1 ATM ports building wiring 2-13 cabling 2-13, 2-14 connecting devices to 2-13 attaching ATM devices 2-10 attaching devices to ONcore 12-Port 25 Mbps ATM I/O Module ports 2-10

### **B**

blinking LEDs 4-7

### **C**

cables labeling 2-14 cabling ATM connections 2-13, 2-14 CELLplex 4000 2-10 instructions 2-10 labeling cables 2-13, 2-14 types 2-14

campus networking 1-4 campus networks 1-4 CELLplex 4000 cabling instructions 2-10 pin-out information 2-15 commands SET MODULE 3-6, 4-10 SET PORT 3-6, 4-9 SHOW PORT 4-5 WRAP 4-9 configuration 3-1 connecting devices to the ATM ports 2-13 connecting to end-node devices 2-14 connecting to network 3-6 connections 1-3, 1-4 to ONcore 12-Port 25 Mbps ATM I/O Module ports 1-3 connectors on front panel 3-8 pin numbers 2-15 pin signal names 2-15

## **D**

devices, connecting 1-3 port 1-3 dimensions A-2 direct cabling 2-14 disabling ONcore 12-Port 25 Mbps ATM I/O Module ports 4-9 displaying configuration 3-3 displaying ONcore 12-Port 25 Mbps ATM I/O Module configuration 3-3

## **E**

electrical specifications A-1 electronic emission notices ii enabling ONcore 12-Port 25 Mbps ATM I/O Module ports 3-6, 4-9 enabling ports 3-6 environmental specifications A-1

## **F**

Fault-Tolerant Controller module 4-1, 4-2 FCC statement ii feature codes A-1 front panel 3-9 front panel LEDs 3-7 fuses A-1

### **I**

installation 2-4 interfaces used on ONcore 12-Port 25 Mbps ATM I/O Module ports 1-3, 3-1, 3-3 isolated mode 3-6 isolating module 4-10 isolating ONcore 12-Port 25 Mbps ATM I/O modules 4-10

### **L**

LEDs normal operation 4-1 on front panel 3-7, 3-9 troubleshooting 4-1 logical links, configuring 3-1

#### **M**

module reset button 3-8 multiplexed ATM traffic 1-3

#### **N**

notices, electronic emission ii

## **O**

operating temperature A-1

## **P**

part numbers for ATM components B-1 physical interface 1-3 pin-outs for twisted-pair cable 2-16 power requirements A-1 problem determination See troubleshooting

# **R**

reconnecting module 4-10 replacing module 4-10 replacing ONcore 12-Port 25 Mbps ATM I/O modules 4-10 reset LED 1-4, 2-6, 2-9, 3-7, 3-9, 4-7 resetting 3-8 resetting ONcore 12-Port 25 Mbps ATM I/O modules 3-8 RJ-45 connector connector pin numbers 2-15 connector pin signal names 2-15

#### **S**

saving configuration 3-5 saving ONcore 12-Port 25 Mbps ATM I/O Module configuration 3-5
SET MODULE command 3-6, 4-10 SET PORT command 3-1, 3-6, 4-9 SHOW MODULE command 3-3 SHOW PORT command 3-5, 4-5 slot positions 1-2 slot positions in expansion unit 2-7 slot positions in hub 2-4 specifications dimensions A-2 electrical A-1 feature codes A-1 temperature A-1 weight A-2 status LEDs 1-4, 3-6, 3-7, 3-9, 4-2, 4-5

#### **W**

WRAP commands 4-9 wrap plugs B-1 wrap tests 4-9 wrong slot LED 1-4, 3-9, 4-8

# **T**

temperature, operating and storage A-1 troubleshooting 4-1 replacing modules 4-10 using reset LED 4-7 using status LEDs 4-2, 4-5 using wrong slot LED 4-8 wrap test 4-9 twisted-pair cable pin-outs 2-16

## **U**

unpacking 2-2 user-to-network interface (UNI) 1-3, 3-1

#### **V**

verifying ONcore 12-Port 25 Mbps ATM I/O Module operation 3-7 verifying operation 3-7

## **Limited Warranty**

**HARDWARE:** 3Com warrants its hardware products to be free from defects in workmanship and materials, under normal use and service, for the following lengths of time from the date of purchase from 3Com or its Authorized Reseller:

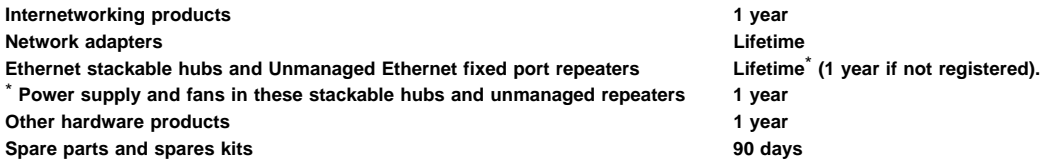

If a product does not operate as warranted above during the applicable warranty period, 3Com shall, at its option and expense, repair the defective product or part, deliver to Customer an equivalent product or part to replace the defective item, or refund to Customer the purchase price paid for the defective product. All products that are replaced will become the property of 3Com. Replacement products may be new or reconditioned. Any replaced or repaired product or part has a ninety (90) day warranty or the remainder of the initial warranty period, whichever is longer.

3Com shall not be responsible for any software, firmware, information, or memory data of Customer contained in, stored on, or integrated with any products returned to 3Com for repair, whether under warranty or not.

**SOFTWARE:** 3Com warrants that the software programs licensed from it will perform in substantial conformance to the program specifications thereof for a period of ninety (90) days from the date of purchase from 3Com or its Authorized Reseller. 3Com warrants the media containing software against failure during the warranty period. No updates are provided. 3Com's sole obligation with respect to this express warranty shall be (at 3Com's discretion) to refund the purchase price paid by Customer for any defective software products, or to replace any defective media with software which substantially conforms to 3Com's applicable published specifications. Customer assumes responsibility for the selection of the appropriate applications program and associated reference materials. 3Com makes no warranty or representation that its software products will work in combination with any hardware or applications software products provided by third parties, that the operation of the software products will be uninterrupted or error-free, or that all defects in the software products will be corrected. For any third-party products listed in the 3Com software product documentation or specifications as being compatible, 3Com will make reasonable efforts to provide compatibility, except where the non-compatibility is caused by a "bug" or defect in the third party's product.

**STANDARD WARRANTY SERVICE:** Standard warranty service for hardware products may be obtained by delivering the defective product, accompanied by a copy of the dated proof of purchase, to 3Com's Corporate Service Center or to an Authorized 3Com Service Center during the applicable warranty period. Standard warranty service for software products may be obtained by telephoning 3Com's Corporate Service Center or an Authorized 3Com Service Center, within the warranty period. Products returned to 3Com's Corporate Service Center must be pre-authorized by 3Com with a Return Material Authorization (RMA) number marked on the outside of the package, and sent prepaid, insured, and packaged appropriately for safe shipment. The repaired or replaced item will be shipped to Customer, at 3Com's expense, not later than thirty (30) days after receipt of the defective product by 3Com.

Limited Warranty X-5

**WARRANTIES EXCLUSIVE:** If a 3Com product does not operate as warranted above, Customer's sole remedy FOR BREACH OF THAT WARRANTY shall be repair, replacement, or refund of the purchase price paid, at 3Com's option. TO THE FULL EXTENT ALLOWED BY LAW, THE FOREGOING WARRANTIES AND REMEDIES ARE EXCLUSIVE AND ARE IN LIEU OF ALL OTHER WARRANTIES, terms, or conditions, EXPRESS OR IMPLIED, EITHER IN FACT OR BY OPERATION OF LAW, STATUTORY OR OTHERWISE, INCLUDING WARRANTIES, terms, or conditions OF MERCHANTABILITY, FITNESS FOR A PARTICULAR PURPOSE, and satisfactory quality. 3COM NEITHER ASSUMES NOR AUTHORIZES ANY OTHER PERSON TO ASSUME FOR IT ANY OTHER LIABILITY IN CONNECTION WITH THE SALE, INSTALLATION, MAINTENANCE, OR USE OF ITS PRODUCTS.

3COM SHALL NOT BE LIABLE UNDER THIS WARRANTY IF ITS TESTING AND EXAMINATION DISCLOSE THAT THE ALLEGED DEFECT IN THE PRODUCT DOES NOT EXIST OR WAS CAUSED BY CUSTOMER'S OR ANY THIRD PERSON'S MISUSE, NEGLECT, IMPROPER INSTALLATION OR TESTING, UNAUTHORIZED ATTEMPTS TO REPAIR OR MODIFY, OR ANY OTHER CAUSE BEYOND THE RANGE OF THE INTENDED USE, OR BY ACCIDENT, FIRE, LIGHTNING, OR OTHER HAZARD.

**LIMITATION OF LIABILITY:** TO THE FULL EXTENT ALLOWED BY LAW, 3COM ALSO EXCLUDES FOR ITSELF AND ITS SUPPLIERS ANY LIABILITY, WHETHER BASED IN CONTRACT OR TORT (INCLUDING NEGLIGENCE), FOR INCIDENTAL, CONSEQUENTIAL, INDIRECT, SPECIAL, OR PUNITIVE DAMAGES OF ANY KIND, OR FOR LOSS OF REVENUE OR PROFITS, LOSS OF BUSINESS, LOSS OF INFORMATION OR DATA, OR OTHER FINANCIAL LOSS ARISING OUT OF OR IN CONNECTION WITH THE SALE, INSTALLATION, MAINTENANCE, USE, PERFORMANCE, FAILURE, OR INTERRUPTION OF ITS PRODUCTS, EVEN IF 3COM OR ITS AUTHORIZED RESELLER HAS BEEN ADVISED OF THE POSSIIBILITY OF SUCH DAMAGES, AND LIMITS ITS LIABILITY TO REPAIR, REPLACEMENT, OR REFUND OF THE PURCHASE PRICE PAID, AT 3COM'S OPTION. THIS DISCLAIMER OF LIABILITY FOR DAMAGES WILL NOT BE AFFECTED IF ANY REMEDY PROVIDED HEREIN SHALL FAIL OF ITS ESSENTIAL PURPOSE.

Some countries, states, or provinces do not allow the exclusion or limitation of implied warranties or the limitation of incidental or consequential damages for certain products supplied to consumers, so the above limitations and exclusions may be limited in their application to you. This warranty gives you specific legal rights which may vary depending on local law.

**GOVERNING LAW:** This Limited Warranty shall be governed by the laws of the state of California.

**3Com Corporation** 5400 Bayfront Plaza Santa Clara, CA 95052-8145 (408) 764-5000

3/18/96

Free Manuals Download Website [http://myh66.com](http://myh66.com/) [http://usermanuals.us](http://usermanuals.us/) [http://www.somanuals.com](http://www.somanuals.com/) [http://www.4manuals.cc](http://www.4manuals.cc/) [http://www.manual-lib.com](http://www.manual-lib.com/) [http://www.404manual.com](http://www.404manual.com/) [http://www.luxmanual.com](http://www.luxmanual.com/) [http://aubethermostatmanual.com](http://aubethermostatmanual.com/) Golf course search by state [http://golfingnear.com](http://www.golfingnear.com/)

Email search by domain

[http://emailbydomain.com](http://emailbydomain.com/) Auto manuals search

[http://auto.somanuals.com](http://auto.somanuals.com/) TV manuals search

[http://tv.somanuals.com](http://tv.somanuals.com/)